# EATON Diesel Plus Controlador da bomba de incêndio com motor a diesel

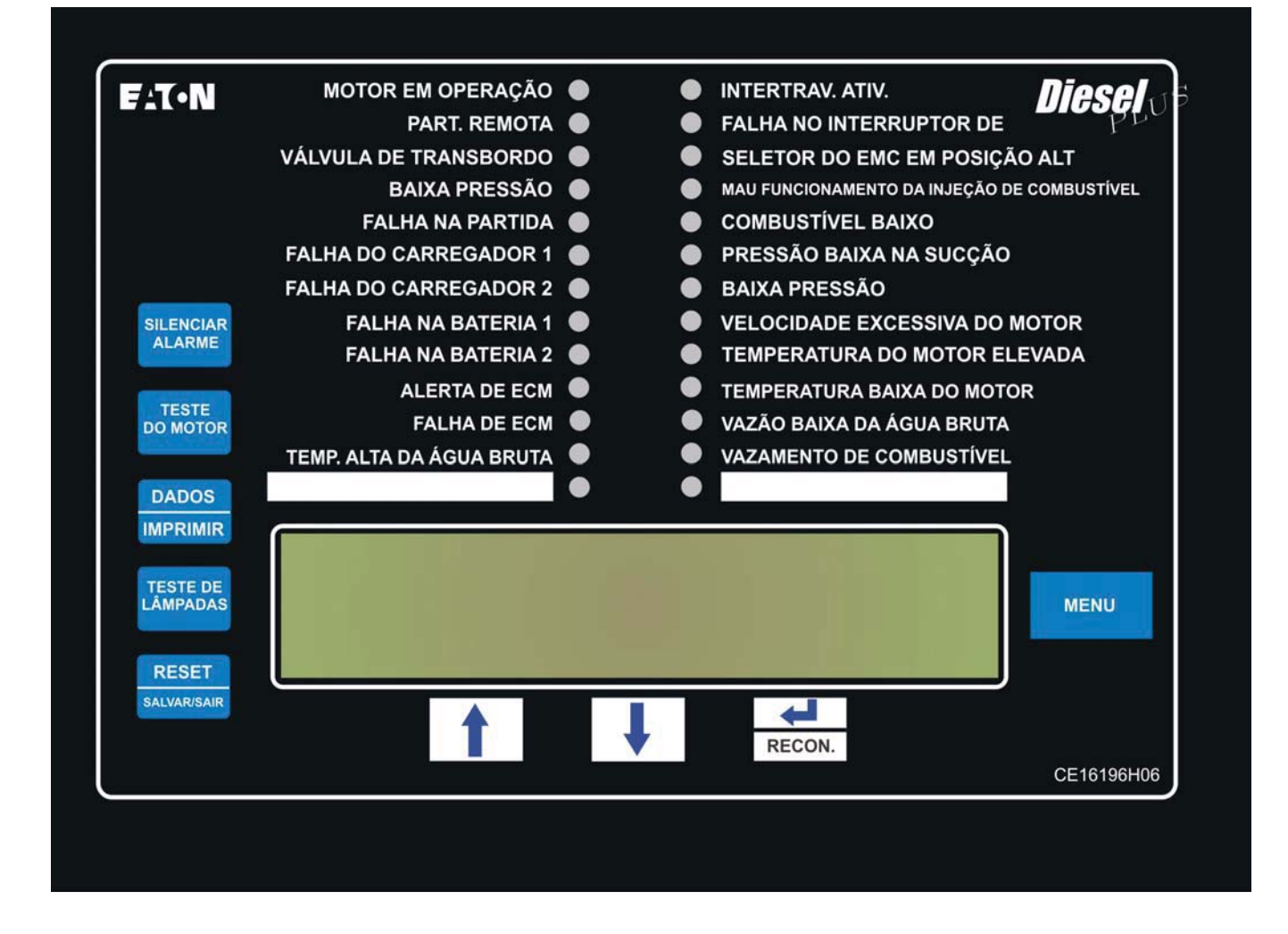

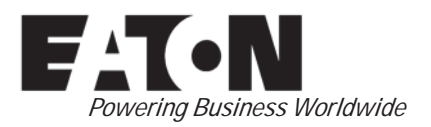

# **Índice**

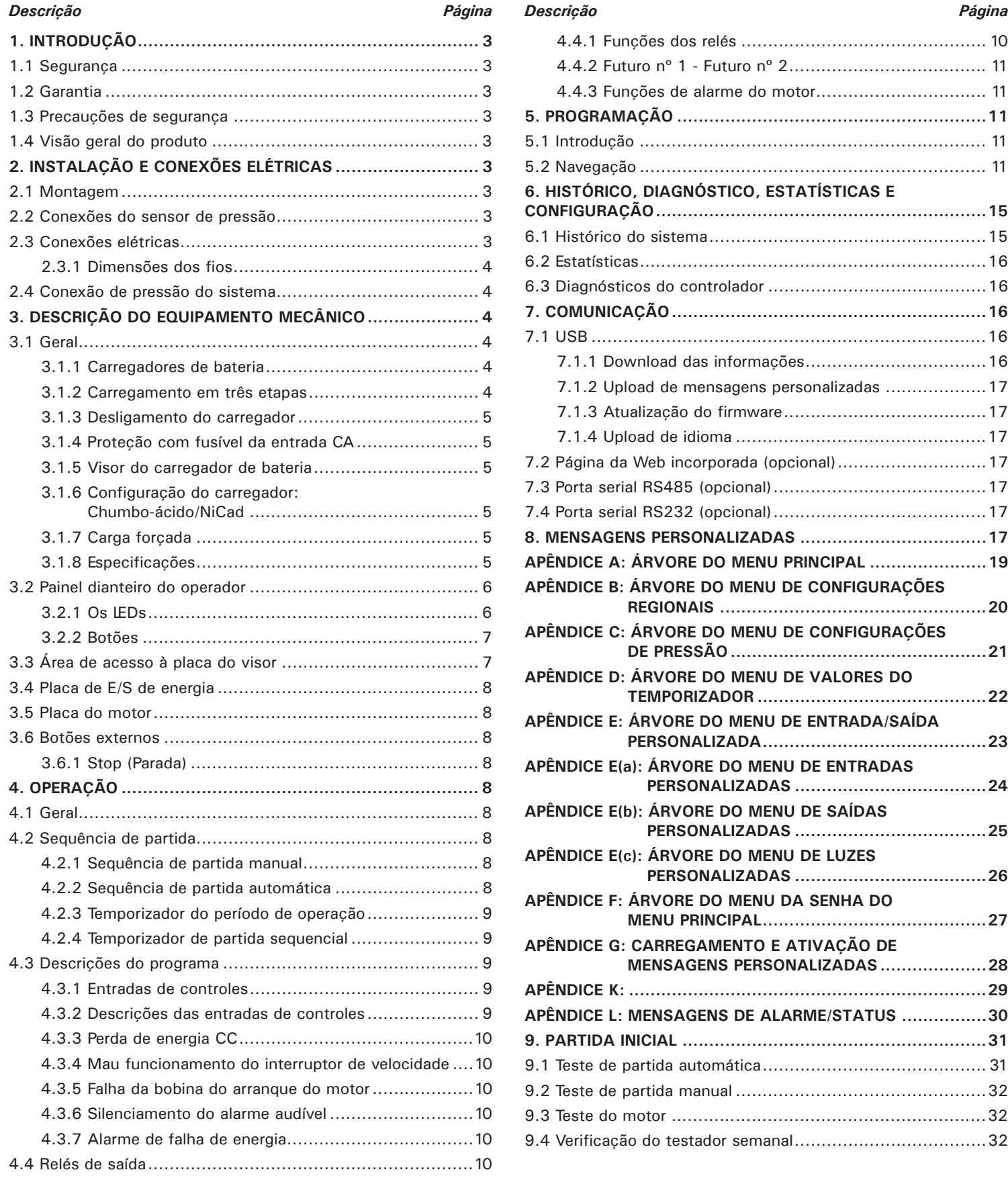

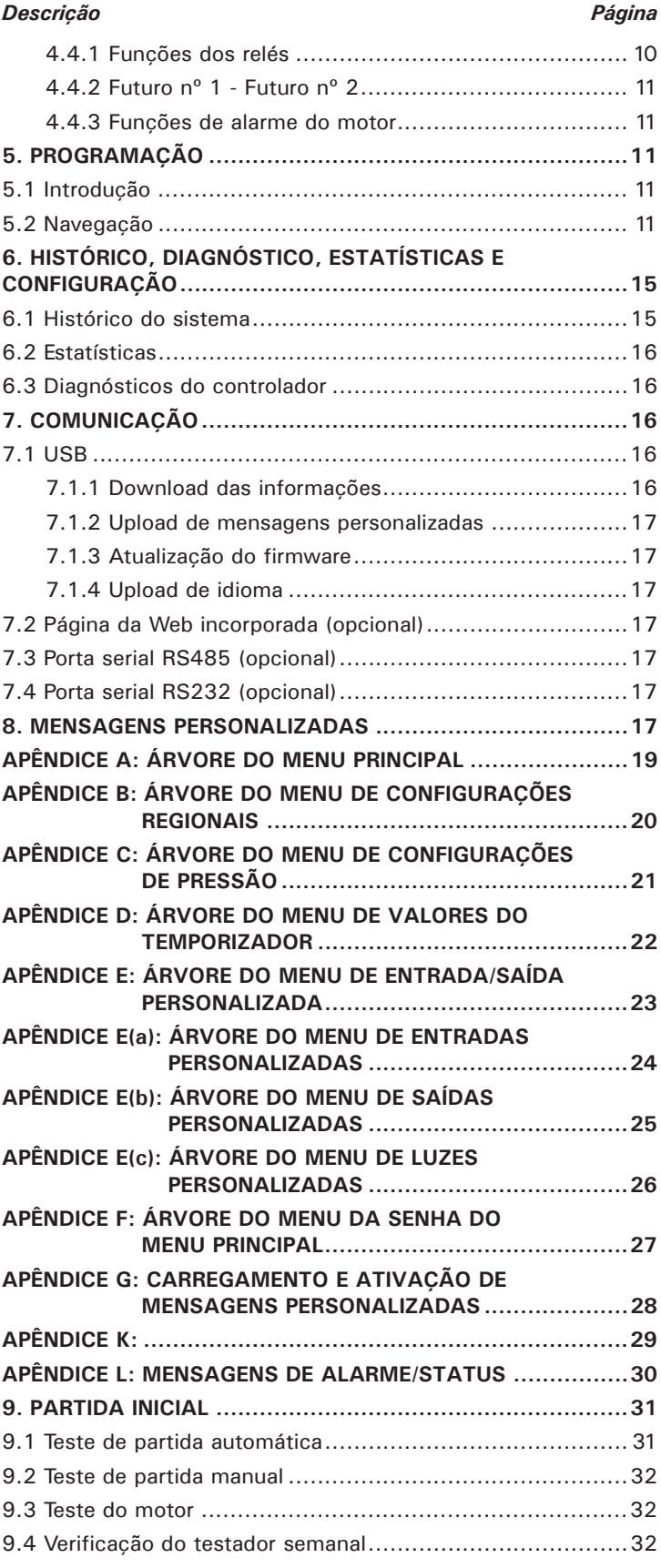

# **1. INTRODUÇÃO**

### **1.1 Segurança**

Este documento técnico tem o objetivo de abordar a maioria dos aspectos relacionados à instalação, aplicação, operação e manutenção do controlador da bomba de incêndio Diesel Plus. Ele é fornecido na forma de guia somente para pessoal autorizado e qualificado na seleção e aplicação do controlador Diesel Plus. Se forem necessárias mais informações por parte do comprador, em relação a uma atividade de instalação, aplicação ou manutenção em particular, entre em contato com um revendedor autorizado da EATON ou com o empreiteiro da instalação.

### **1.2 Garantia**

Não serão dadas garantias, expressas ou implícitas, inclusive garantias de adaptação a uma finalidade de comercialização em particular, nem garantias decorrentes da negociação ou uso da negociação, sobre as informações, recomendações e descrições contidas neste documento. A EATON não será responsável, sob nenhuma circunstância, perante o comprador ou o usuário, em contrato, em ilícito civil (inclusive negligência), responsabilidade restrita ou outras, por qualquer perda ou dano especial, indireto, secundário ou consequente, incluindo, mas não se limitando a perdas ou danos em decorrência do uso do equipamento, sistema da fábrica ou de energia, custos de capital, interrupção de energia, despesas adicionais no uso das instalações elétricas existentes ou reclamações contra o comprador ou usuário, decorrentes do uso das informações e descrições contidas neste documento.

### **1.3 Precauções de segurança**

Todos os códigos de segurança, padrões de segurança e/ou normas deverão ser rigidamente observados na instalação, operação e manutenção deste dispositivo.

# **CUIDADO**

**LEIA E COMPREENDA COMPLETAMENTE O MATERIAL APRESENTADO NESTE DOCUMENTO ANTES DE TENTAR FAZER A INSTALAÇÃO, OPERAÇÃO OU APLICAÇÃO DO EQUIPAMENTO. ALÉM DISSO, APENAS AS PESSOAS QUALIFICADAS DEVERÃO TER PERMISSÃO PARA EXECUTAR QUALQUER TRABALHO RELACIONADO A ESTE EQUIPAMENTO. TODAS AS INSTRUÇÕES DE FIAÇÃO APRESENTADAS NESTE DOCUMENTO DEVERÃO SER OBSERVADAS COM EXATIDÃO. A NÃO OBSERVÂNCIA ÀS INSTRUÇÕES PODERÁ PROVOCAR DANOS PERMANENTES AO EQUIPAMENTO.** 

### **1.4 Visão geral do produto**

O controlador Diesel Plus é um controlador da bomba de incêndio completo, multifuncional e baseado em microprocessador.

# **2. INSTALAÇÃO E CONEXÕES ELÉTRICAS**

### **2.1 Montagem**

Desembale cuidadosamente e inspecione completamente o controlador.

O controlador Diesel Plus é projetado tanto para montagem na parede como no piso. Observe que o controlador não se sustenta sozinho e deve ser montado com pés ou ser aparafusado firmemente na parede. Para obter os dados de dimensão e peso consulte as respectivas fichas de dados dos diversos tipos de controladores de bomba de incêndio Diesel Plus.

### **2.2 Conexões do sensor de pressão**

O Diesel Plus está equipado com um sensor de pressão. O controlador vem com uma conexão de pressão de sistema fêmea de 1/4" NPT, localizada na parte inferior externa do chassi. A conexão deve ser instalada de acordo com a NFPA (National Fire Protection Association - EUA), 20.

O sensor de pressão e os componentes da tubulação interna têm capacidade máxima de 500 PSI.

### **2.3 Conexões elétricas**

### **AVISO**

**RECOMENDA-SE QUE TODAS AS CONEXÕES DE CONDUTOS PARA O CONTROLADOR SEJAM INSTALADAS NA PARTE INFERIOR OU DO LADO DIREITO INFERIOR DO CONTROLADOR. CONSULTE O RESPECTIVO DESENHO DIMENSIONAL COMO REFERÊNCIA. A PERFURAÇÃO OU INSTALAÇÃO DE CONDUTOS ACIMA DAS PLACAS DO MICROPROCESSADOR ANULARÁ A GARANTIA.**

Todas as conexões elétricas devem estar de acordo com as normas e padrões elétricos nacionais e locais.

O controlador deve estar localizado ou protegido de tal forma que não seja danificado pela água que escapa das bombas ou de suas conexões. As peças que conduzem corrente dos controladores devem estar no mínimo a 305 mm (12") acima do piso.

Antes de iniciar, verifique todos os dados na placa de identificação, como por exemplo: número do catálogo e tensão da linha de CA.

Inspecione todas as conexões elétricas, componentes e fiação quanto a danos visíveis. Corrija se for necessário. Certifique-se de que todas as conexões elétricas estejam firmes, antes de energizá-las.

Consulte o desenho da conexão apropriada de campo, afixado na porta do chassi, para obter todas as informações sobre fiação pertinentes à fonte de alimentação CA de entrada, baterias e fiação do motor.

Os terminais 1 a 12, 301, 302, 303, 304, 310, 311, 312, localizados no bloco de termi-nais inferior, servem para interligação com os respectivos terminais no bloco de terminais do motor a diesel.

A tensão de linha de CA de entrada está claramente marcada como L, N e G (terra), localizada no bloco de terminais inferior. Instale o conduto necessário usando métodos e ferramentas apropriados.

Os terminais 11 a 34, localizados nas conexões do cliente da placa de E/S, destinam-se à conexão de diversos dispositivos de entrada ao Diesel Plus. Os terminais de entrada do cliente na placa de E/S foram projetados para serem utilizados com contatos secos (sem voltagem).

# **CUIDADO**

**Não aplique tensão alternada nesses terminais.**

Os terminais 60 a 95, localizados na placa de E/S, servem para conexão de todas as funções dos relés de saída.

### **OBSERVAÇÃO**

**Todas as conexões de campo e a fiação de CA devem entrar no chassi SOMENTE pelo lado direito ou pela parte inferior direita (consulte as etiquetas afixadas dentro do chassi). \*CASO CONTRÁRIO A GARANTIA PERDE A VALIDADE.\***

### **2.3.1 Dimensões dos fios**

Para a fiação de controle, use fios de AWG nº 14 (1,6 mm) para todas as conexões elétricas.

Consulte o Apêndice K quanto às dimensões da fiação elétrica.

### **2.4 Conexão de pressão do sistema**

O FD120 é fornecido com um sensor de pressão ou, opcionalmente, um interruptor de pressão.

A conexão de drenagem de "TESTE", localizada à esquerda da conexão de pressão do sistema, deve ser canalizada para um escoadouro ou para o esgoto.

### **OBSERVAÇÃO**

**As linhas d'água para a válvula de drenagem e para o interruptor de pressão devem estar livres de sujeira e contaminação.**

O painel do controlador principal faz interface com o sensor de pressão ou com o interruptor de pressão opcional. O controlador deve ser programado para o dispositivo apropriado.

Com o sensor de pressão padrão, a pressão é mostrada no canto superior esquerdo do visor de LCD. Podem ser programados pontos de ajuste precisos de pressão de partida e de parada no controlador, por intermédio do teclado de membrana. As leituras de pressão também são registradas na memória, durante situações de alarme ou desvios de pressão.

Com a opção do interruptor de pressão, o visor de LCD exibirá "OK" caso a pressão seja normal, e "BAIXO", se os contatos do interruptor de pressão mudarem de estado. O histórico de mensagens registrará "Baixa pressão" quando a pressão cair abaixo do ponto de ajuste.

# **3. DESCRIÇÃO DO EQUIPAMENTO MECÂNICO**

## **3.1 Geral**

O objetivo desta seção é familiarizar o leitor com o equipamento mecânico do controlador Diesel Plus e sua nomenclatura e relacionar as especificações da unidade.

### **3.1.1 Carregadores de bateria**

Os carregadores de bateria são independentes entre si e produzem no máximo 10 ampères cada um em carga total. Todos os carregadores de bateria são totalmente eletrônicos e se protegem desligando durante condições de curto-circuito prolongado.

A corrente máxima que os carregadores retiram ao operar com a taxa de carregamento de 100 % é de:

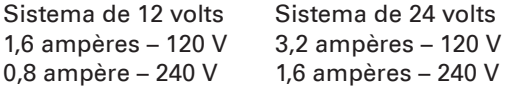

### **3.1.2 Carregamento em três etapas**

Os carregadores de bateria incorporam um carregamento em três etapas para garantir tempos de carregamento mais rápidos e, ao mesmo tempo, aumentar a vida útil das baterias.

As três etapas são denominadas modo de Massa, modo de Sobrecarga e modo de Flutuação.

#### **Massa**

No modo de Massa, uma corrente de 10 ampères é suprida para a bateria até a tensão atingir 2,4 volts por célula em baterias de chumbo-ácido (14,4 volts para uma bateria de 12 volts). Nesse ponto, a bateria terá recarregado aproximadamente 90 % da sua capacidade.

Quando o carregador detecta este estado, ele passa para o modo de Sobrecarga.

O carregamento no modo de massa pode levar até 24 horas, dependendo da capacidade da bateria e até que nível estava descarregada. O modo de carga é registrado no histórico de mensagens do Diesel Plus.

#### **Sobrecarga**

No modo de Sobrecarga, a tensão na bateria é mantida a 14,4 volts e a corrente para a bateria é reduzida. Esse modo se mantém até que a corrente para a bateria caia para 1,5 ampères. Nesse momento, a bateria está aproximadamente 99 % carregada e o carregador passa para o modo de Flutuação.

O carregamento no modo de sobrecarga pode levar até 12 horas, dependendo da capacidade da bateria e até que nível ela estava descarregada. O modo de carga é registrado no histórico de mensagens do Diesel Plus.

#### **Flutuação**

No modo de Flutuação, o carregador mantém a tensão da bateria em 2,23 volts por célula para uma bateria de chumboácido (13,4 volts para uma bateria de 12 volts). Depois que os modos de Massa e Sobrecarga forem concluídos, o carregador mantém a carga da bateria no modo de Flutuação, regulando-a para 13,3 volts. Se o carregador não conseguir manter a capacidade da bateria no modo de Flutuação, ele iniciará uma nova sequência de carga, entrando no modo de Massa.

### **3.1.3 Desligamento do carregador**

O carregador será desligado automaticamente se não houver carga conectada à saída ou se houver um curto no lado de carga do carregador. Além disso, o carregador não operará se uma bateria estiver conectada incorretamente ou se for conectada à tensão errada da bateria.

### **3.1.4 Proteção com fusível da entrada CA**

A CA é protegida por um fusível de 6 ampères que queima em caso de falha do carregador. Este fusível não queima por motivo de sobrecarga do carregador, pois todos os componentes eletrônicos desligarão o carregador nesse evento antes de o fusível queimar. Se este fusível estiver queimado, o carregador deverá ser substituído.

### **3.1.5 Visor do carregador de bateria**

O histórico dos carregadores do Diesel Plus exibirá a tensão de carga e a amperagem bem como as mensagens de erro. Será registrado o seguinte, de acordo com as condições existentes.

A mensagem "SEM BATERIA" será exibida se não houver bateria conectada ao carregador.

A mensagem "ERRO DA BATERIA" será exibida se uma bateria estiver conectada ao carregador, mas a tensão não estiver dentro dos limites mínimo e máximo para o tipo de bateria selecionado.

A mensagem "ERRO, RECUPERANDO" será exibida se a tensão máxima de saída do carregador (31,4 V) for excedida.

### **3.1.6 Configuração do carregador: Chumbo-ácido/NiCad**

Podem ser utilizados os interruptores DIP no carregador para selecionar várias opções, inclusive o tipo da bateria e da tensão, assim como a carga forçada. As opções às quais o carregador oferece suporte atualmente são baterias de chumbo-ácido ou NiCad de 12 ou 24 volts.

### **Chumbo-ácido**

Para selecionar o ciclo de carga para uma bateria de 12 volts de chumbo-ácido, configure todos os interruptores DIP na posição DESL.

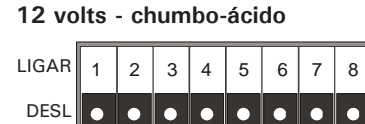

Para selecionar um ciclo do carregador para bateria de 24 volts de chumbo-ácido, configure o interruptor DIP 3 na posição LIGAR e todos os outros na posição DESL.

### 24 volts - chumbo-ácido

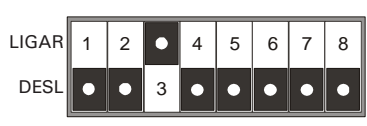

### **NiCad**

Para selecionar o carregador para bateria de 12 volts de NiCad, configure o interruptor DIP 6 na posição LIGAR e todos os outros na posição DESL.

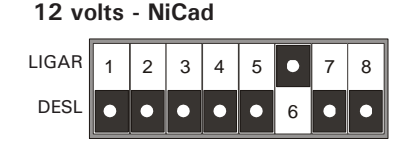

Para selecionar o carregador para bateria de 24 volts de NiCad, configure os interruptores DIP 3 e 6 na posição LIGAR e todos os outros na posição DESL.

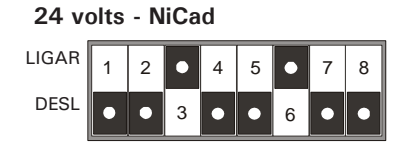

### **3.1.7 Carga forçada**

Existe uma provisão para os carregadores de bateria fornecerem uma carga forçada para as baterias. A função de carga forçada somente será ativada imediatamente depois de se aplicar força ao carregador com o interruptor DIP 8 na posição LIGAR e uma bateria conectada.

Quando o carregador estiver no modo de carga forçada, ele tentará recuperar uma bateria suprindo 10 ampères. Se a bateria não atingir a tensão mínima (8 volts para um sistema de 12 volts; 16 volts para um sistema de 24 volts) dentro de 5 minutos, a tentativa de recuperação terminará. Quando a bateria atingir a tensão mínima, a sequência de carga normal será iniciada.

A carga forçada ocorre somente uma vez por ciclo de força do carregador da bateria.

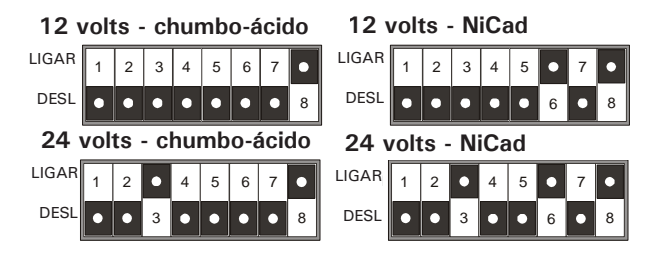

### **OBSERVAÇÃO**

**Ao instalar um carregador de reposição em controladores antes do Diesel Plus – o interruptor DIP número 5 deverá estar comutado na posição LIGAR.**

### **3.1.8 Especificações**

Entrada de tensão: 100 - 240 VCA - Detecção automática Saída de tensão: 12 - 24 VCC- selecionável por interruptor DIP

Hertz: opera com 50/60 Hz

# **3.2 Painel dianteiro do operador**

O painel dianteiro do operador normalmente é acessado pela parte externa da porta. Através do painel dianteiro é possível:

- Alertar o usuário para condições específicas
- Programar o controlador
- Ajustar e monitorar os parâmetros operacionais
- Dar partida manual no controlador.

O painel dianteiro do controlador Diesel Plus executa duas funções básicas: saída e entrada. A função de saída consiste em:

- Um módulo do visor LCD de 40 caracteres e 4 linhas
- Vinte e quatro saídas com LED:

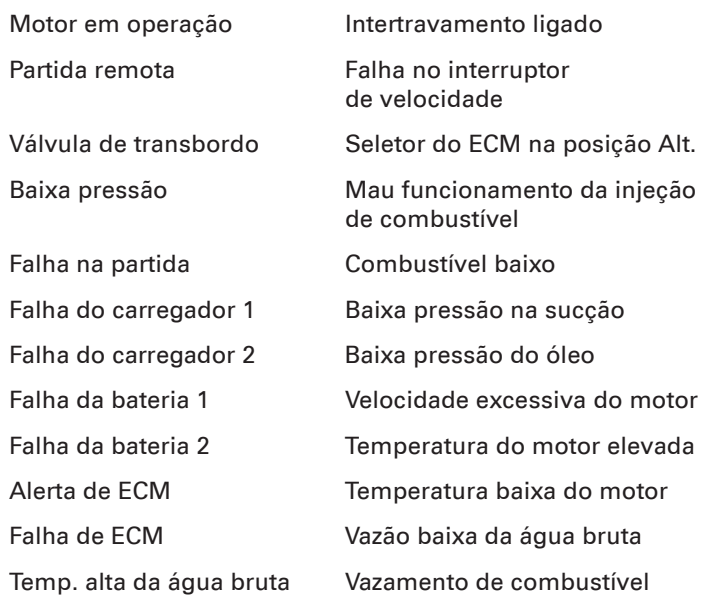

Dois (2) LEDs definidos pelo usuário.

Há nove funções de entrada que podem ser acessadas pelos botões:

- Silenciar alarme
- Teste do motor
- Dados | Impressão
- Teste de lâmpadas
- Restaurar | Salvar/Sair
- Para cima
- Para baixo
- Recon. Alarme
- Menu

É usado um módulo alfanumérico de visor LCD, de 40 caracteres e 4 linhas, para exibir todos os parâmetros monitorados do Diesel Plus, os pontos de ajuste e as mensagens, em formatos fáceis de ler. O visor tem um fundo em alto contraste verde que permite visibilidade clara de todas as informações exibidas. O visor permanece continuamente aceso para dar mais visibilidade em condições de pouca ou nenhuma luz.

Podem ser apresentadas sete exibições diferentes através do visor LCD:

- Visor de status
- Visor de pontos de ajuste
- Visor de estatísticas
- Visor de diagnósticos
- Visor do histórico
- Visor de dados/impressão
- Visor do histórico de mensagens

A tela "Home" exibirá a data e hora atuais, a pressão atual, a tensão e a amperagem de carga da bateria 1, a tensão e a amperagem de carga da bateria 2 e se o desligamento está em modo LIG ou DESL.

A quarta linha do visor indica o tempo restante em todos os temporizadores ativos, alarmes sem um LED associado e mensagens personalizadas.

### **3.2.1 Os LEDs**

- **Motor em operação -** Este LED verde se acenderá quando houver um sinal de motor em operação proveniente do motor.
- **Partida remota -** Este LED verde acenderá depois de receber um sinal de partida na entrada de partida remota. (Terminais 11 e 34)
- **Válvula de transbordo -** Este LED verde acenderá depois de receber um sinal de partida de equipamento especial de partida. Normalmente, este equipamento é um contato fechado que precisa ser aberto para dar partida. Um fio de interligação, instalado na fábrica, deverá ser removido para que se possa usar esses contatos. (Terminais 11 e 35)
- **Baixa pressão -** Este LED verde piscará quando a pressão do sistema cair abaixo do ponto de ajuste de alarme de baixa pressão programado. Esse LED acenderá completamente quando a pressão cair abaixo do ponto de partida de pressão.
- **Falha na partida -** Esse LED vermelho acenderá se o controlador não receber um sinal de operação do motor após um total de 6 tentativas de arranque do motor.
- **Falha da bateria 1 -** Este LED vermelho acende durante o ciclo de arranque, quando o controlador detectar uma bateria fraca ou descarregada; isto é, 67 % ou menos da tensão nominal, ou sempre que um cabo da bateria estiver desconectado.
- **Falha da bateria 2 -** Este LED vermelho acende durante o ciclo de arranque, quando o controlador detectar uma bateria fraca ou descarregada; isto é, 67 % ou menos da tensão nominal, ou sempre que um cabo da bateria estiver desconectado.
- **Falha do carregador 1**  Este LED vermelho se acenderá quando o suprimento de energia até o carregador estiver perdido ou em caso de mau funcionamento do carregador. O motor continua em operação. Para evitar o incômodo dos alarmes, o ponto de ajuste do alarme de falha de energia CA pode ser aumentado.
- **Falha do carregador 2 -** Este LED vermelho se acenderá quando o suprimento de energia até o carregador estiver perdido ou em caso de mau funcionamento do carregador. O motor continua em operação. Para evitar o incômodo dos alarmes, o ponto de ajuste do alarme de falha de energia CA pode ser aumentado.
- **Intertravamento ligado -** Este LED verde piscará quando a entrada de intertravamento for recebida, sinalizando que outro controlador ou dispositivo bloqueou o controlador. (Terminais 11 e 39)
- **Falha no interruptor de velocidade -** Este LED vermelho acenderá se o controlador estiver em operação, o sinal de operação do motor for perdido e a pressão do óleo não cair. (Terminais 2 e 4)
- **Seletor do ECM na posição Alt. -** Este LED vermelho se acenderá quando o controlador receber um sinal do motor, indicando que este está em operação no ECM em alternada. (Terminal 301)
- **Mau funcionamento da injeção de combustível -** Este LED vermelho acenderá quando o controlador receber um sinal do motor, indicando que há um mau funcionamento na injeção de combustível. (Terminal 302)
- **Combustível baixo -** Este LED vermelho acenderá quando o controlador receber um sinal do interruptor de nível de combustível, indicando que há combustível baixo. (Terminais 11 e 38)
- **Baixa pressão na sucção/Nível baixo de espuma -** Este LED vermelho acenderá quando for recebido um sinal de baixa pressão na sucção. Pode ser acrescentado ao controlador um interruptor de baixa pressão na sucção como opção P7. (Terminais 11 e 37)
- **Baixa pressão do óleo -** Este LED vermelho acenderá quando o controlador receber um sinal do motor, indicando que há baixa pressão do óleo. (Terminal 4)
- **Velocidade excessiva do motor -** Este LED vermelho acenderá quando o controlador receber um sinal do motor, indicando que há uma condição de velocidade excessiva do motor. (Terminal 3)
- **Temperatura do motor elevada -** Este LED vermelho acenderá quando o controlador receber um sinal do motor, indicando que há temperatura elevada do motor. (Terminal 5)
- **Alerta de ECM -** Este LED vermelho se acenderá quando o controlador receber do motor um sinal de Alerta de ECM. (Terminal 303)
- **Falha de ECM -** Este LED vermelho se acenderá quando o controlador receber do motor um sinal de Falha de ECM. (Terminal 304)
- **Temperatura alta da água bruta -** Este LED vermelho se acenderá quando o controlador receber do motor um sinal de Temperatura alta da água bruta. (Terminal 310)
- **Vazão baixa da água bruta -** Este LED vermelho se acenderá quando o controlador receber do motor um sinal de Vazão baixa da água bruta. (Terminal 311)
- **Temperatura baixa do motor -** Este LED vermelho se acenderá quando o controlador receber do motor um sinal de Temperatura baixa do motor. (Terminal 312)
- **Vazamento de combustível -** Este LED vermelho se acenderá quando o controlador receber um fechamento de contato do sensor do tanque de combustível. (Terminal 40)

### **3.2.2 Botões**

- **Dados | Impressão -** O botão Dados | Impressão permite o acesso a um menu multitarefas onde se pode iniciar o download do histórico de mensagens, do diagnóstico do sistema e da configuração do sistema para uma unidade USB externa, fazer o upload de mensagens personalizadas e de mais um idioma. Se a impressora opcional (X1) estiver incluída com o controlador, o usuário poderá iniciar um ciclo de impressão por meio desta lista de menus.
- **Teste de lâmpadas -** O botão de teste de lâmpadas permite testar todos os LEDs no painel do operador. Este botão, quando for mantido pressionado, acenderá todos os LEDs no painel do operador em etapas sucessivas.
- **Restaurar | Salvar/Sair -** O botão Restaurar/Salvar/Sair tem duas funções. Ao ser pressionado, o botão Restaurar restaurará a maioria dos alarmes presentes no controlador naquele momento. Se a condição de alarme persistir, o alarme soará novamente. Quando o usuário estiver no modo de programação, ao pressionar o botão Salvar/Sair, salvará todos os valores ajustados pelo usuário e ativará as alterações recentes.
- $\triangleq$  A seta para cima é usada para navegar no visor principal e também nos sistemas de menus.
- • A seta para baixo é usada para navegar no visor principal e também nos sistemas de menus.
- **◆ | Recon.** O botão Enter e Recon. tem duas funções. Ao navegar no visor principal, o botão Enter permitirá acessar/sair do histórico de mensagens, das estatísticas e dos diagnósticos. No sistema de menus, o botão Enter permitirá alterar os pontos de ajuste programados e navegar para o próximo item de menu.
- **Menu -** Quando for pressionado, o botão Menu permitirá acessar o modo de programação do controlador. No modo de programação, o botão Menu servirá, na maioria dos casos, como um botão de retrocesso para voltar ao cabeçalho do menu anterior.

### **3.3 Área de acesso à placa do visor**

A placa do visor está alojada em um estojo protetor, montado na parte interna da porta do controlador. É possível acessar as portas de comunicação e terminais quando a porta do controlador estiver aberta.

### **OBSERVAÇÃO**

**Para permitir uma identificação uniforme, a base para referência, quando se menciona a área de acesso, é com a porta do painel aberta e o usuário voltado para a parte posterior do controlador Diesel Plus.**

A porta USB opcional, a porta Ethernet opcional e os cabos de comunicação e alimentação da placa de E/S estão localizados na parte inferior do chassi. As portas RS232 e RS-485 opcionais estão localizadas no lado direito do chassi.

Os ajustes de contraste do visor podem ser feitos através do mostrador potenciômetro aberto, localizado na parte posterior do chassi.

### **3.4 Placa de E/S de energia**

A placa de E/S de energia é usada para conectar todos os sinais de entrada e saída de alarmes. Também podem ser conectadas placas opcionais de expansão de relés à placa de E/S.

Consulte o diagrama de conexão em campo, montado na parte interna da porta do controlador quanto a todos os pontos de conexão específicos do controlador.

### **3.5 Placa do motor**

A placa do motor diesel aloja os terminais 1 a 12, 301, 302, 303, 304, 310, 311, 312, usados para fazer a conexão ao painel de controle do motor e também aos terminais de energia CA de entrada (L, N, G [terra]).

Também estão localizados na placa do motor os relés de arranque (8CR e 9CR), o relé de interrupção de combustível (7CR), os interruptores do disjuntor de CC (CB1 e CB2) e o interruptor principal de energia CA.

### **3.6 Botões externos**

#### **3.6.1 Stop (Parada)**

O botão de parada só iniciará a sequência de parada do motor da bomba de incêndio se não houver condições de partida. O pressionamento do botão de parada não alterará o modo em que estava o painel quando ele foi pressionado.

# **4. OPERAÇÃO**

### **4.1 Geral**

Esta seção descreve especificamente a operação e o uso funcional do controlador Diesel Plus. Serão discutidos o uso prático de cada uma das categorias e a respectiva operação. Nesta seção, presume-se que foram lidas as seções anteriores deste manual e que o operador tenha um conhecimento básico do equipamento mecânico.

### **4.2 Sequência de partida**

No modo automático o controlador Diesel Plus dará partida e parará automaticamente o motor da bomba de incêndio, conforme indicado pelos recursos fornecidos e seus valores de ponto de ajuste programados. Fornecemos um resumo da inteligência do controlador e dos circuitos de supervisionamento que monitoram constantemente as condições da pressão do sistema, as entradas e os pontos de alarme do sistema.

#### **4.2.1 Sequência de partida manual**

Partida manual é definida como uma partida remota. Sempre que o motor estiver operando via partida manual, ele precisa ser parado manualmente com o botão de parada, localizado no flange do chassi ou colocando-se o controlador no modo desligado.

#### **4.2.2 Sequência de partida automática**

A partida automática é definida como um fechamento de contato por baixa pressão na partida da bomba e por uma condição de partida da válvula de transbordo. (Terminais 11 e 36) Sempre que o motor estiver em operação via partida automática, ele pode ser parado automaticamente. Para que o controlador pare o motor automaticamente, a parada automática deve estar ativada, o TPO (temporizador do período de operação) deve ter concluído o ciclo de temporização e não deve existir nenhuma condição de partida. Se o controlador estiver programado para desligamento automático, o motor precisa ser parado manualmente pelo botão de parada local, localizado no flange do chassi ou colocando-se o controlador no modo desligado.

#### **Modo DESLIGADO**

Na posição DESL, o controlador não tentará dar partida no motor de nenhuma maneira. O modo desligado também restaura e silencia todos os alarmes.

#### **Modo MANUAL**

Esta posição permite a partida dos motores com botões de arranque manual, Arranque 1 e Arranque 2, localizados no flange do chassi. Para uma maior capacidade de arranque, os dois botões podem ser pressionados simultaneamente.

O motor pode ser parado pelo botão "Parada local" ou pela colocação do controlador no modo DESL. O motor parará automaticamente no caso de uma condição de VELOCIDADE EXCESSIVA.

Todos os alarmes, exceto "FALHA NA PARTIDA", ficam ativos no modo MANUAL.

**CUIDADO**

**Somente pressione os botões Arranque 1 ou Arranque 2 com o controlador no modo "MANUAL".** 

**Não pressione os botões de arranque em nenhum outro modo ou enquanto o motor estiver em funcionamento. Isso pode causar sérios danos ao motor.**

#### **Modo AUTO**

Uma queda de pressão, um sinal de "Partida remota", um sinal de "Partida da bomba", um sinal da "Válvula de transbordo" ou o temporizador de teste semanal iniciarão o ciclo de "tentativa de partida". Esse ciclo consiste de 6 períodos de arranque de 15 segundos de duração, separados por 5 períodos de repouso de 15 segundos de duração. A bateria 1 e a bateria 2 são alternadas em cada ciclo de arranque. No caso de uma bateria não funcionar ou estar ausente, o controlador utilizará a outra bateria durante a sequência de arranque. Quando o motor estiver em operação, o controlador impedirá qualquer outro arranque.

### **Modos de PARADA**

O Modo de parada é programável para Desligamento automático - Ligado ou Desligado (consulte o Apêndice C). Observe que o motor pode ser parado em muitos casos pressionando o botão de parada local ou, a qualquer momento, colocando-se o controlador na posição DESL ou, ainda, automaticamente, no caso de uma condição de VELOCIDADE EXCESSIVA.

**Modo de parada manual:** o motor continuará em operação até que o botão "Parada local" seja pressionado, desde que todas as causas de partida tenham sido eliminadas.

**Desligamento automático:** o motor continuará em operação até que o temporizador do período de operação (TPO) tenha atingido o tempo limite e todas as causas de partida tenham sido eliminadas.

#### **Temporizador de teste semanal**

Cada controlador Diesel Plus está equipado com um temporizador de teste semanal para fazer funcionar o motor automaticamente em intervalos de uma semana, com base na configuração programada. O controlador inicia a sequência de partida abrindo a válvula de drenagem, provocando uma perda simulada de pressão do sistema. A válvula de drenagem será fechada automaticamente quando o controlador receber um sinal de Baixa pressão. O motor continuará em funcionamento durante o tempo programado. "Teste semanal iniciado" será salvo na memória do controlador.

Para proteger o motor, durante a sequência de teste semanal, uma condição de VELOCIDADE EXCESSIVA, PRESSÃO BAIXA DO ÓLEO ou alarme de TEMPERATURA DO MOTOR ELEVADA o desligará automaticamente.

#### **Botão Teste do motor**

Quando se pressiona o botão Teste do motor, inicia-se uma sequência de partida, abrindo a válvula de drenagem e provocando uma perda de pressão. O controlador dará a partida no motor no modo automático.

A sequência de TESTE pode ser concluída colocando-se o controlador no modo DESL; caso contrário, o modo de PARADA prevalecerá, conforme a programação.

No modo de teste, todos os alarmes ficam ativados. Para proteger o motor, no modo de teste, uma condição de VELOCIDADE EXCESSIVA, PRESSÃO BAIXA DO ÓLEO ou alarme de TEMPERATURA DO MOTOR ELEVADA o desligará automaticamente.

### **4.2.3 Temporizador do período de operação**

O TPO ficará ativo somente quando a parada automática estiver definida

como "Ligada". O temporizador do período de operação (TPO) executa a função de parada automática no controlador. Após uma partida iniciada pelo sensor de pressão ou pela entrada de "Partida da bomba", o controlador dará partida e funcionará durante o tempo do TPO.

O objetivo do TPO é garantir que o motor não fique sujeito a partidas frequentes, em resposta à pressão. Consulte o Apêndice D para obter informações sobre a programação do TPO.

#### **4.2.4 Temporizador de partida sequencial**

O temporizador de partida sequencial é padrão em todos os controladores da bomba de incêndio Diesel Plus.

O controlador de cada uma das diversas unidades de bombas deve incorporar um dispositivo de temporização sequencial para evitar que um acionador dê partida simultaneamente com qualquer outro acionador. Cada bomba que fornecer pressão de sucção a outra bomba deve ser configurada para dar partida até 10 segundos antes da bomba que alimentar. Os controladores das bombas dispostas em série devem ser intertravados para assegurar a sequência correta de partida das bombas. Caso os requisitos de água necessitem da operação de mais de uma unidade de bombeamento , as unidades devem dar partida em intervalos de 5 a 10 segundos. A falha de partida de um acionador principal não deverá impedir a partida dos acionadores subsequentes.

O temporizador de partida sequencial (TPS) atrasa a partida de uma bomba de incêndio, em resposta ao sensor de pressão ou à entrada de "Partida da bomba". O temporizador não atrasa uma "Partida remota".

Com um TPS em cada controlador, qualquer bomba pode ser selecionada como principal, por meio do ajuste apropriado dos temporizadores. Se a bomba principal restaurar a pressão em menos tempo que os atrasos de tempo aplicados às bombas secundárias, estas não darão partida.

Além disso, o uso de um temporizador de partida sequencial, ajustado para um atraso de poucos segundos, evitará que o controlador da bomba reaja à perda de pressão hidráulica transitória momentânea que, do contrário, ligaria a bomba de incêndio sem necessidade.

O TPS pode ser programado de 0 a 300 segundos. Normalmente, cada bomba deve ter um atraso de 10 segundos em relação à próxima bomba.

### **4.3 Descrições do programa**

Consulte o Apêndice A em anexo.

### **4.3.1 Entradas de controles**

O modelo Diesel Plus tem seis (6) sinais de controle de entrada individuais e nove (9) entradas programáveis.

**CUIDADO**

**SE FOR APLICADA TENSÃO A ESSAS ENTRADAS, PODERÃO OCORRER SÉRIOS DANOS ÀS PLACAS DO MICROPROCESSADOR. ELAS SÃO ENERGIZADAS INTERNAMENTE.**

### **4.3.2 Descrições das entradas de controles**

As definições do estado das entradas de controles são as seguintes:

**Conectada -** Quando houver curto-circuito na entrada, provocado por um contato ou conexão externa.

**Desconectada -** Quando NÃO houver curto-circuito na entrada, provocado por um contato ou conexão externa.

As operações das entradas de controles são as seguintes:

### **OBSERVAÇÃO**

**O Terminal 11 é comum a todas as entradas relacionadas abaixo.**

#### **Partida remota (Terminal 34)**

Quando esta entrada estiver no estado "Conectada", o controlador Diesel Plus iniciará uma sequência de partida manual. Esta entrada normalmente é ligada a um botão remoto para permitir a partida remota manual do controlador.

#### **Válvula de transbordo (Terminal 35)**

Quando esta entrada estiver no estado "Desconectada", o controlador Diesel Plus iniciará uma sequência de partida manual. Esta entrada normalmente é ligada a um equipamento de controle remoto de água que dá partida no controlador antes que o sensor de pressão o faça. Como ela necessita que seja aberto um contato normalmente fechado para iniciar a partida, um fio de interligação foi instalado na fábrica. O fio de interligação deverá ser removido para que se possa usar esta entrada opcional.

#### **Partida da bomba (Terminal 36)**

Quando esta entrada estiver no estado "Conectada", o controlador Diesel Plus iniciará uma sequência de partida automática. Esta entrada normalmente é ligada a um interruptor de pressão separado quando não se deseja usar um sensor de pressão.

### **OBSERVAÇÃO**

**Quando o controlador estiver programado para operação com espuma, a entrada de partida da bomba será uma entrada normalmente fechada que se abrirá para iniciar uma partida.**

### **Baixa sucção/Nível baixo de espuma (Terminal 37)**

Quando esta entrada estiver no estado "Conectada", o controlador Diesel Plus sinalizará uma indicação visual de baixa sucção na placa do visor principal. Se o controlador estiver programado para Desligamento por baixa sucção, iniciará a sequência de desligamento. Consulte o Apêndice D para programar o Desligamento por baixa sucção. Quando o controlador estiver configurado para um sistema com espuma, todas as referências ao Desligamento por baixa sucção serão alteradas para Nível baixo de espuma.

#### **Combustível baixo (Terminal 38)**

Quando esta entrada estiver no estado "Conectada", o controlador Diesel Plus sinalizará uma indicação audível e visual de combustível baixo na placa do visor principal. O relé do alarme comum também será desligado para monitoramento remoto desse alarme.

#### **Intertravamento ligado (Terminal 39)**

Quando esta entrada estiver no estado "Conectada", o controlador Diesel Plus não permitirá uma partida do motor, exceto no modo manual. Esta entrada normalmente é usada em sistemas do tipo "apoio". Por exemplo, os contatos de motor em operação do controlador do motor a diesel de apoio são ligados a esta entrada. Quando o motor a diesel estiver em operação, travará o painel do Diesel Plus e evitará que ele dê partida.

#### **Entradas (1-10)**

Estas são entradas programáveis e funcionarão conforme forem programadas. Consulte o Apêndice E(a) para obter detalhes da programação.

#### **4.3.3 Perda de energia CC**

São fornecidos uma indicação visual e um alarme audível para indicar a perda de energia CC devido à desconexão de ambas as baterias do controlador. Essa indicação também será fornecida se o controlador não estiver em funcionamento devido a uma falha na placa eletrônica.

#### **4.3.4 Mau funcionamento do interruptor de velocidade**

São fornecidos uma indicação visual e um alarme audível para indicar quando ocorreu a seguinte condição: o controlador está em operação, o sinal de operação do motor foi perdido e a pressão do óleo não caiu. (Terminais 2 e 4)

#### **4.3.5 Falha da bobina do arranque do motor**

O controlador Diesel Plus monitora constantemente a integridade dos solenoides do arranque do motor. São fornecidos uma indicação visual e um alarme audível se o Diesel Plus detectar que o solenoide do arranque do motor está desconectado ou danificado.

#### **4.3.6 Silenciamento do alarme audível**

É fornecido um interruptor de silenciamento do alarme audível que pode silenciar manualmente a sirene de alarme nos alarmes opcionais. O interruptor de silenciamento está localizado próximo ao indicador visual.

#### **4.3.7 Alarme de falha de energia**

É fornecido um sinal de alarme quando ambos os disjuntores desarmarem ou forem abertos.

### **4.4 Relés de saída**

As saídas primárias de controle do controlador Diesel Plus são contatos secos de relés. Esses relés abrangem 2 saídas separadas SPDT (entrada comum e saída dupla) para cada um dos seguintes: Motor em operação, Futuro n° 1, Futuro nº 2, Combustível baixo, Modo Auto e Alarme comum.

O relé de Motor em operação é classificado como UL/CSA a 10 A, 1/2 HP, 240 Vca. Os outros relés de alarme são classificados como UL/CSA a 8 A, 250 Vca. A capacidade da CC é de 8 A, 30 Vcc.

Cada relé tem um LED verde na placa de E/S para indicar o status.

Se o LED estiver "Ligado", o relé estará energizado. Se o LED estiver "Desligado", o relé não estará energizado.

#### **4.4.1 Funções dos relés**

#### **Motor em operação**

Este relé é usado para monitoramento remoto quando o motor estiver em operação. Quando o interruptor de velocidade do motor enviar um sinal ao controlador Diesel Plus, esse relé será energizado.

#### **Alarme comum**

Este relé é usado para sinalizar alarmes da sala de bombas ou problemas no motor. Este relé é energizado sob condições normais e desligará durante o alarme.

#### **Combustível baixo**

Este relé é usado para monitoramento remoto do nível do tanque de combustível. Quando o interruptor de nível do tanque de combustível cair abaixo do nível predefinido, este relé será energizado.

#### **4.4.2 Futuro nº 1 - Futuro nº 2**

Estes dois relés SPDT podem ser programados para diversas condições de status ou alarme. Consulte o Apêndice E(b) para obter detalhes da programação.

#### **4.4.3 Funções de alarme do motor**

#### **Velocidade excessiva do motor**

Um alarme de "Velocidade excessiva do motor" desligará o motor, independentemente da condição de partida – *em todos os modos.* O sinal é enviado do motor para o controlador.

#### **Falha na partida**

Após 6 tentativas de arranque, três tentativas por bateria, o indicador "Falha na partida" se acenderá. É exigida atenção imediata ao motor a diesel e seu equipamento associado.

#### **Temperatura do motor elevada**

Indica que a temperatura do fluido de arrefecimento nas camisas de água está extremamente elevada. O interruptor de temperatura excessiva do motor sinaliza para o controlador. O motor continua em operação nos modos AUTO e MANUAL. Durante um teste manual do motor e durante um ciclo de teste semanal o motor se desligará.

#### **Baixa pressão do óleo**

O controlador tem um atraso inerente para ignorar o alarme de baixa pressão do óleo durante a partida do motor. Após o atraso, se o motor receber um sinal de "Baixa pressão do óleo", o controlador disparará um alarme. O motor continuará em operação nos modos "AUTO" e "MANUAL". Durante um teste manual do motor e durante um ciclo de teste semanal, esse alarme irá desligar o motor automaticamente.

#### **Combustível baixo**

*(Quando o interruptor de nível de combustível estiver ligado)* Indica que o suprimento de combustível do motor está baixo. O motor continua em operação.

# **5. PROGRAMAÇÃO**

### **5.1 Introdução**

O controlador Diesel Plus é totalmente programável a partir do painel do dispositivo. Os usuários podem programar os pontos de ajuste e outros parâmetros. A hora, a data e os pontos de ajuste só podem ser alterados a partir do sistema de menus. O sistema de menus é dividido em sete (7) grupos. Eles contêm: Idioma, Configurações regionais, Configurações de pressão, Valores dos temporizadores, Entrada/saída personalizadas, Menu de configurações do sistema e Senha do menu principal.

### **5.2 Navegação**

Para acessar o sistema de menus, pressione o botão Menu no painel do Diesel Plus. Se a senha do menu principal tiver sido ativada, o usuário precisará digitá-la nesse momento. No sistema de menus, as teclas de setas para cima e para baixo permitem a navegação entre os itens de menu. O visor exibe os itens do menu anterior, atual e próximo. O item do menu atual está localizado na parte intermediária do visor de quatro linhas. Todos os recursos programáveis e possibilidades dos respectivos pontos de ajuste do controlador Diesel Plus são apresentados na Tabela 1.

Os pontos de ajuste a seguir são programáveis no controlador Diesel Plus.

#### **Tabela 1. Recursos e pontos de ajuste programáveis**

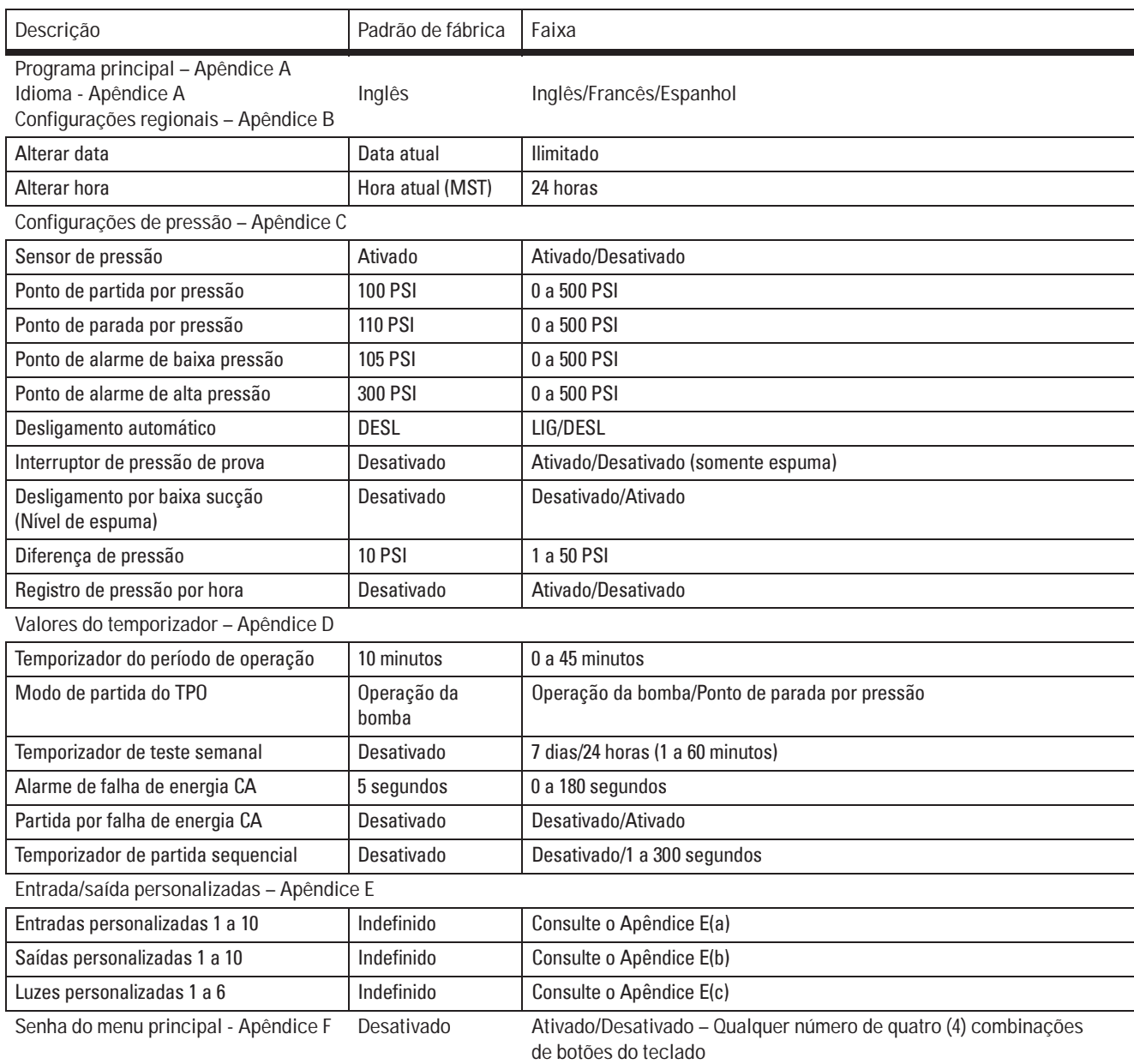

A seguir apresentamos uma descrição de cada ponto de ajuste programável.

**Digite a senha -** Se a senha estiver ativada, o usuário será avisado para digitá-la nesse momento. Se nenhum botão for pressionado durante cinco (5) segundos, o controlador voltará ao modo automático.

**Idioma -** São oferecidos três (3) idiomas como padrão: Inglês, Francês ou Espanhol. Poderá ser acrescentado um quarto idioma utilizando-se a porta USB. Consulte a Eaton para informar-se sobre os idiomas disponíveis. Consulte para fazer a programação.

**Configurações regionais -** Consulte o Apêndice B. A seguir apresentamos as descrições de cada item de menu:

• **Alterar data -** É definida na fábrica, entretanto este parâmetro permite que o usuário ajuste a data atual.

• **Alterar hora -** Definida em fábrica para MST - Hora Local das Montanhas GMT-0700. Este item de menu permite ajustar a hora para o horário local. O relógio é do tipo 24 horas.

**Configurações de pressão -** Consulte o Apêndice C. A seguir apresentamos as descrições de cada item de menu:

• **Sensor de pressão -** Alguns aplicativos não necessitam que um sensor de pressão detecte a pressão do sistema para dar partida no motor da bomba, quando for necessário. O sensor de pressão pode ser desativado por meio deste item de menu, para obter esse resultado. Quando ele estiver desativado, os pontos de ajuste do ponto de partida por pressão, do ponto de parada por pressão, do alarme de baixa pressão e do alarme de alta pressão serão removidos do sistema de menus.

- **Ponto de partida por pressão** O valor programado determina o nível de pressão no qual o controlador iniciará uma sequência de partida.
- **Ponto de parada por pressão** O valor programado determina a pressão que o sistema deverá alcançar antes que o controlador pare automaticamente o motor da bomba através do temporizador do período de operação. Se a pressão do sistema não ultrapassar o ponto de parada por pressão programado, o motor da bomba de incêndio continuará em operação. (O Desligamento automático deve estar definido como LIG)
- **Alarme de baixa pressão -** Pode ser selecionado um ponto de alarme de baixa pressão que será registrado no histórico do controlador.
- **Alarme de alta pressão -** Pode ser selecionado um ponto de alarme de alta pressão que será registrado no histórico do controlador.
- **Desligamento automático -** O modo de parada pode ser selecionado pelo usuário. Se o modo de desligamento for programado para Desligado, o motor deverá ser parado pelo botão de parada local, independentemente da partida ter sido dada ou não através da partida automática. Se o modo de desligamento automático for programado para Ligado, o controlador parará automaticamente o motor depois que todas as causas da partida retornarem ao normal e o temporizador do período de operação tiver atingido o tempo limite.
- **Interruptor de pressão de prova -** Quando habilitado, este contato deve ser fechado para permitir a partida no controlador através do contato de partida da bomba. Além disso, se o transmissor de pressão estiver habilitado, este contato deve ser fechado para permitir a partida no controlador através da queda de pressão. Este item de menu só estará ativo quando o controlador for programado como controlador da bomba de espuma.
- **Desligamento por baixa sucção/Nível baixo de espuma -** O controlador pode ser programado para desligamento quando houver uma condição de baixa sucção. Para isso, o usuário deverá selecionar Ativado.

Também haverá um temporizador de atraso de desligamento incorporado (Faixa: 0-30 segundos; padrão: 10 segundos) juntamente com a seleção de restauração manual ou automática.

Se for selecionada a restauração manual, o botão Recon/ Alarme, do teclado, deverá ser ativado para restaurar o alarme.

Se for selecionada uma restauração automática (Modo de restauração padrão), deverá ser definido um temporizador de atraso (Faixa: 0 a 30 segundos, padrão: 10 segundos). O controlador verificará continuamente se a entrada ainda está ativa. Quando a entrada for removida, o temporizador iniciará a contagem. Quando o temporizador terminar a contagem, o controlador retornará ao modo de operação automática.

Quando o temporizador de atraso de desligamento estiver fazendo a contagem, o tempo restante nele será exibido na quarta linha do visor. Quando o controlador estiver desligado por baixa sucção, o visor exibirá a mensagem de desligamento por baixa sucção. O visor também exibirá o atraso do tempo e restauração automática quando estiver fazendo a contagem. O desligamento por baixa sucção não funcionará em partidas remotas.

**ATENÇÃO**

**A NFPA 20, SEÇÃO 4.14.9.2(2), PROÍBE ESPECIFICAMENTE A INSTALAÇÃO NA TUBULAÇÃO DE SUCÇÃO DE QUALQUER DISPOSITIVO QUE RESTRINJA A PARTIDA OU A PARADA DA BOMBA DE INCÊNDIO, A MENOS QUE EXIGIDO PELA JURISDIÇÃO LOCAL. A EATON CORPORATION NÃO ASSUME NENHUMA RESPONSABILIDADE QUANDO FOR USADA ESSA FUNÇÃO.**

- **Diferença de pressão -** Poderá ser selecionada uma configuração de pressão de forma que qualquer alteração na pressão, acima dessa configuração, registre a flutuação de pressão no histórico de mensagens.
- **Registro de pressão por hora -** O controlador pode ser definido para fazer uma leitura de pressão a cada hora, em horário estabelecido. Se esse recurso não for necessário, poderá ser desativado através da opção Desativado.

**Valores do temporizador -** A seguir apresentamos as descrições de cada item de menu:

- **Temporizador do período de operação (TPO) -** O temporizador do período de operação é usado para parar automaticamente o motor depois de um tempo programado. Ele pode ser programado para funcionar com base em duas condições distintas, o ponto de pressão de parada ou quando o motor tiver entrado em operação. Se o TPO estiver programado para dar partida na pressão de parada, o temporizador iniciará a contagem quando a pressão do sistema tiver atingido o ponto de pressão de parada programado. Se o TPO for programado para iniciar a contagem quando o motor estiver em operação, o temporizador iniciará a contagem quando o controlador tiver recebido um sinal de operação. Se o modo de parada for programado para parada manual, o TPO não estará ativo. O TPO não estará ativo em partidas remotas. Enquanto estiver fazendo a contagem, o período de tempo restante no temporizador será exibido na quarta linha do visor.
- **Modo de partida TPO -** O ponto no qual o temporizador do período de operação inicia a contagem pode ser programado. Se for programado para iniciar a contagem depois que o motor der partida, o TPO iniciará a contagem quando for recebido um sinal do interruptor de velocidade do motor. Se for programado para iniciar a contagem quando o ponto de pressão de parada tiver sido atingido, o TPO iniciará a contagem quando a pressão do sistema tiver subido acima do ponto de parada por pressão programado.
- **Temporizador de teste semanal -** Pode ser programado um temporizador de teste semanal para dar partida e operar automaticamente o motor da bomba de incêndio. O temporizador semanal é ajustado definindo-se o dia, a hora e o minuto do tempo de operação semanal desejado, a quantidade de tempo em que esse teste deverá ser executado e um intervalo de teste (IT) (Faixa: 1 a 52 semanas) que executará o teste a cada semana, de acordo com o intervalo. Enquanto o temporizador de teste semanal estiver fazendo a contagem, o tempo restante será exibido na quarta linha do visor.
- **Alarme de falha de energia CA -** Este ajuste é usado para atrasar o alarme de falha de energia CA. O tempo pode ser aumentado para evitar o incômodo de alarmes provocados por breves interrupções na energia CA.

• **Partida por falha de energia CA -** Se estiver "Ativada", o controlador dará partida automaticamente no caso de falta de CA. O atraso de partida baseia-se no ajuste do atraso do alarme de falha de energia CA. O intervalo de tempo é de 0 a 300 segundos. Se estiver "Desativada", uma falta de CA não terá nenhuma influência sobre a partida do motor.

Para proteger o motor, durante a partida por falha de energia CA, uma condição de VELOCIDADE EXCESSIVA, PRESSÃO BAIXA DO ÓLEO ou alarme de TEMPERATURA DO MOTOR ELEVADA o desligará automaticamente.

• **Temporizador de partida sequencial (TPS) -** O TPS pode ser ajustado para atrasar a partida da bomba quando existir uma condição de baixa pressão. Se, durante a contagem do temporizador sequencial, a pressão subir acima do ponto de partida por pressão, o temporizador parará a contagem e a sequência de partida será suspensa. Enquanto o TPS estiver fazendo a contagem, o tempo restante será exibido na quarta linha do visor. O TPS não funcionará em partidas remotas.

**Entrada/saída personalizadas -** Consulte o Apêndice E. A seguir apresentamos as descrições de cada item de menu:

**Entradas personalizadas -** As entradas opcionais podem ser programadas com valores predeterminados ou personalizados. O menu de entrada personalizada exibirá cada entrada, o que foi programado em cada uma e se existem quaisquer relés e/ou luzes opcionais associados à entrada. Consulte a Tabela 2 para obter os valores genéricos para os quais as entradas opcionais podem ser programadas. Quando essa entrada for recebida, será armazenada uma mensagem na memória com a etiqueta programada.

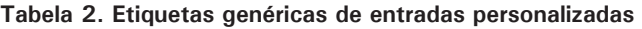

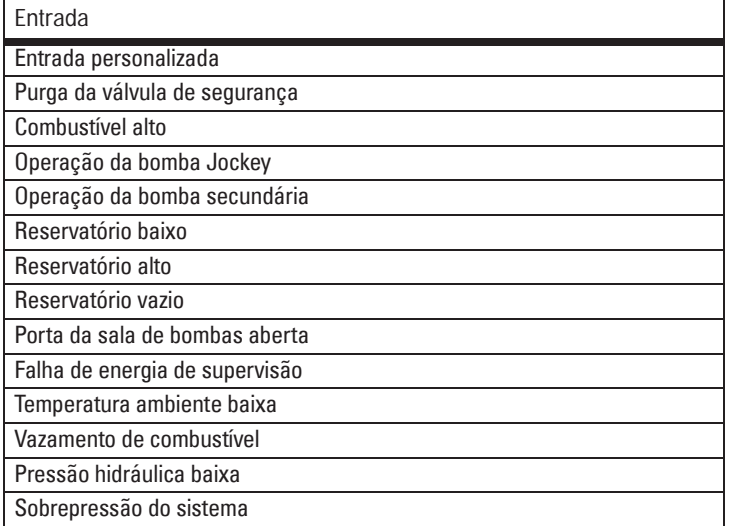

- **Etiqueta -** Se a etiqueta da entrada for definida como Entrada personalizada, este item de menu será ativado e permitirá que o usuário digite o nome desejado para a entrada. A etiqueta terá a limitação de 20 caracteres e incluirá todos os caracteres ASCII padrão.
- **Energizar alarme comum -** Se for necessário, o relé do alarme comum (6CR) pode ser programado para alterar os estados quando essa entrada for recebida. O valor padrão é Desativado.
- **Ligação ao relé** Todas as entradas podem ser ligadas a um relé de saída. Se o relé estiver ligado a outra entrada ou estiver programado para outro alarme, o programa mostrará para qual deles a saída está programada e perguntará se o relé deve ser reatribuído. O valor padrão é Desativado.
- **Ligação à luz** Todas as entradas podem ser ligadas a um dos LEDs futuros. Se o LED já estiver ligado a outra entrada ou estiver programado para outro alarme, o programa mostrará para qual deles o LED está programado e perguntará se deve ser reatribuído. O valor padrão é Desativado.
- **Travado até restaurar** O sinal de alarme pode ser programado para travar em um estado até que os botões RECON/ ALARME ou RESTAURAR sejam pressionados. Nesse caso, se houver qualquer relé ou LED associado, ligados à entrada, eles permanecerão ativados até que os botões RECON/ ALARME ou RESTAURAR sejam pressionados. O valor padrão é Não.
- **Estado de entrada normal -** Todas as entradas podem ser programadas para funcionar com uma entrada normalmente aberta ou normalmente fechada. O valor padrão é Aberta.
- **Temporizador** Um temporizador pode ser programado para atrasar o tempo até que o alarme seja ativado. O valor padrão é 0 segundos. A faixa vai de 0 a 500 segundos. O temporizador será restaurado se a entrada for removida antes que o tempo tenha atingido o limite.

**Saídas personalizadas -** Os relés opcionais de saída e os relés Futuro nº 1 e nº 2 podem ser programados para funcionar com base em valores genéricos. O menu de saída personalizada exibirá cada saída, o que foi programado em cada uma e se existem quaisquer entradas e/ou luzes futuras associadas à saída. Consulte a Tabela 3 para obter os valores genéricos para os quais as saídas opcionais podem ser programadas. A seguir apresentamos uma descrição dos itens disponíveis no menu Saídas personalizadas.

#### **Tabela 3. Saídas genéricas**

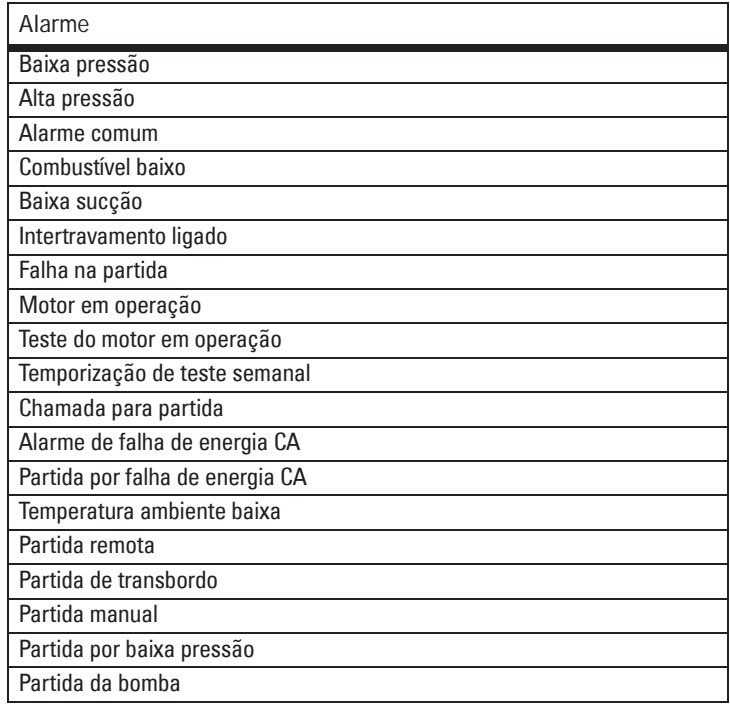

**Tabela 3. Saídas genéricas (Continuação)**

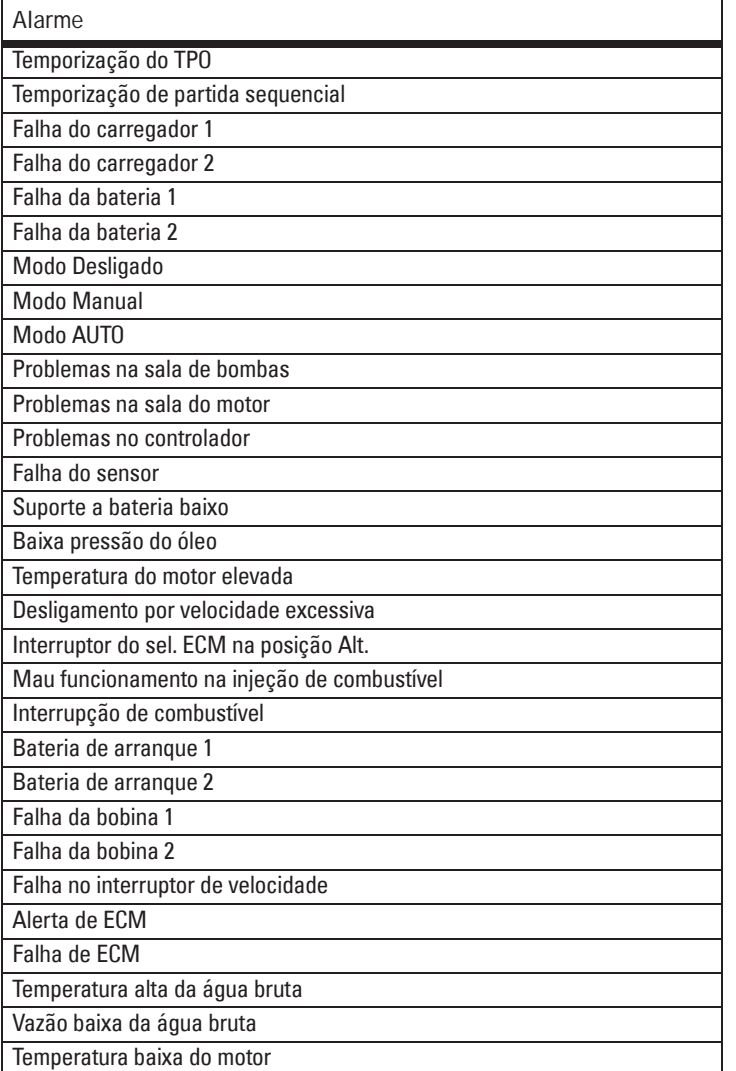

- **Travado até restaurar** Os relés de saída podem ser definidos como relés de travamento. Se os botões RECON/ALARME ou RESTAURAR forem pressionados, eles serão destravados. O valor padrão é Não.
- **Sem falhas -** Os relés de saída podem ser programados para energizar sob condições normais (sem falhas) ou desenergizar sob condições normais. O valor padrão é Não.
- **Temporizador -** Cada relé de saída pode ser programado como um relé de atraso de tempo: como atraso ligado ou como atraso desligado. Se for definido como Atraso ligado (padrão), o relé atrasará de acordo com o tempo programado antes de ser ativado. Se for definido para Atraso desligado, o relé será ativado instantaneamente e depois desativado após o tempo programado.

**Luzes personalizadas -** Os dois (2) LEDs opcionais podem ser programados para alarmes que não possuam um LED associado ou para uma das entradas personalizadas. Nesta seção do programa, os LEDs podem ser programados para um dos valores relacionados na Tabela 4. Como padrão, os LEDs serão programados para Indefinido.

#### **Tabela 4. Luzes personalizadas**

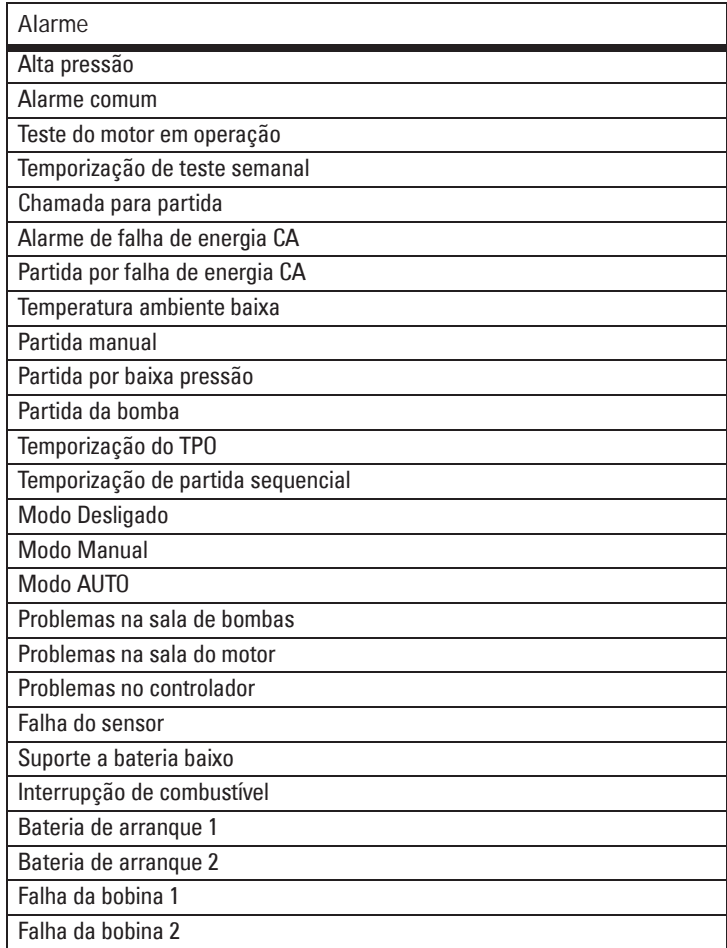

# **6. HISTÓRICO, DIAGNÓSTICO, ESTATÍSTICAS E CONFIGURAÇÃO**

O controlador Diesel Plus registrará diversos itens na memória para ajudar na resolução de problemas do sistema e/ou do controlador da bomba de incêndio.

Esses itens abrangem o histórico do sistema, as estatísticas do sistema, os diagnósticos e a configuração do sistema.

### **6.1 Histórico do sistema**

O controlador Diesel Plus registrará as últimas 10.000 mensagens de alarme e status em sua memória, as quais poderão ser visualizadas no visor principal, salvas em um dispositivo de armazenamento USB ou visualizadas na página da Web incorporada opcional.

Para visualizar as mensagens no visor, pressione os botões de seta para cima ou para baixo na tela principal até que o visor exiba "Exibir histórico de mensagens". Pressione o botão Recon/ Alarme para visualizar o histórico de mensagens. O visor agora exibirá três mensagens por vez. Quando os botões de seta para cima ou para baixo forem pressionados, permitirão navegar e exibir da mensagem mais recente até a mensagem mais antiga. Consulte o Apêndice L para obter as mensagens comuns e seu significado.

Consulte a Seção 7 para salvar o histórico das mensagens em um dispositivo de armazenamento USB ou visualizar o histórico de mensagens na página da Web incorporada opcional.

### **6.2 Estatísticas**

O controlador Diesel Plus registrará diversos pontos estatísticos para uma rápida revisão da forma com que o sistema está operando. As estatísticas podem ser visualizadas no visor principal, salvas em um dispositivo de armazenamento USB ou visualizadas na página da Web incorporada opcional.

Para visualizar as estatísticas no visor, pressione os botões de seta para cima ou para baixo na tela principal até que o visor mostre "Exibir estatísticas do controlador". Pressione o botão Recon/ Alarme para visualizar as estatísticas. O visor exibirá as estatísticas que o controlador registrou. Consulte a Tabela 5 quanto às estatísticas incluídas no controlador.

Consulte a Seção 7 para salvar as estatísticas do controlador em um dispositivo de armazenamento USB ou visualizar o histórico de mensagens na página da Web incorporada opcional.

**Tabela 5. Estatísticas do controlador** 

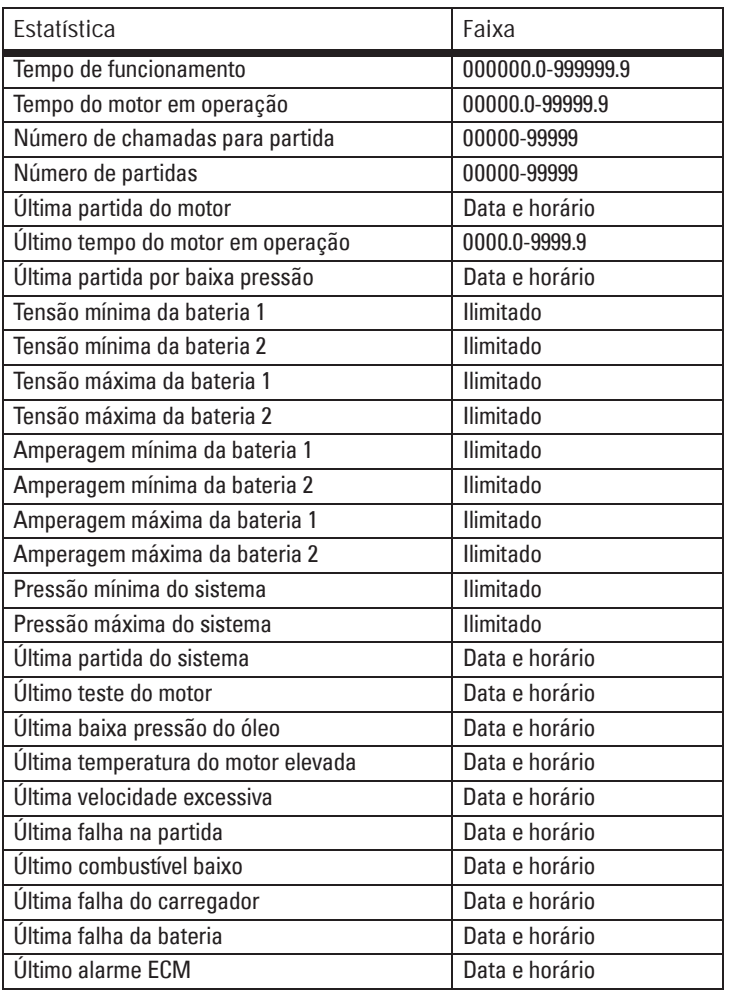

### **6.3 Diagnósticos do controlador**

O controlador Diesel Plus tem diversos pontos de diagnósticos que podem ser usados para ajudar nas questões de resolução de problemas com o controlador. Os diagnósticos podem ser visualizados no visor principal, salvos em um dispositivo de armazenamento USB ou visualizados na página da Web incorporada opcional.

Para visualizar os diagnósticos no visor, pressione os botões de seta para cima ou para baixo na tela principal até que o visor mostre "Diagnósticos do controlador". Pressione o botão Recon/ Alarme para visualizar os diagnósticos. O visor exibirá os diagnósticos. Para navegar pelos diagnósticos, use os botões de seta para cima ou para baixo.

### **OBSERVAÇÃO**

**As informações de diagnósticos deverão ser fornecidas à pessoal treinado no significado dos valores exibidos.**

Os valores de diagnóstico registrados são a data e hora atuais, a versão de firmware do microprocessador, o número do pedido de compra da Eaton, o número do pedido do cliente, as leituras de tensão, as leituras do sensor de pressão, o status da entrada e o status do relé.

Consulte a Seção 7 para salvar os diagnósticos do controlador em um dispositivo de armazenamento USB ou visualizar o histórico de mensagens na página da Web incorporada opcional.

# **7. COMUNICAÇÃO**

O controlador Diesel Plus está disponível com diversos protocolos de comunicação opcionais que podem ser usados para a coleta de informações.

Os protocolos de comunicação incluem USB (padrão), Ethernet e RS485 (ambos opcionais).

### **7.1 USB**

A porta USB é usada para fazer o download do histórico de mensagens, estatísticas, diagnósticos, status e dados de configuração do controlador para um dispositivo de armazenamento USB. A porta USB também pode ser usada para fazer o upload de mensagens personalizadas, de outros idiomas e a atualização do firmware do microprocessador.

### **7.1.1 Download das informações**

• Para fazer o download do histórico, diagnósticos, estatísticas, status e configuração, instale um dispositivo de armazenamento USB na porta USB, na placa do visor. Com o aparelho ligado, pressione o botão Dados|Impressão. A primeira seleção é "Salvar em USB". Pressione o botão Recon/ Alarme e o controlador irá salvar as informações no dispositivo de armazenamento USB.

• Haverá cinco (5) arquivos salvos no dispositivo de armazenamento. Consulte a Tabela 6 para obter a nomenclatura de arquivos.

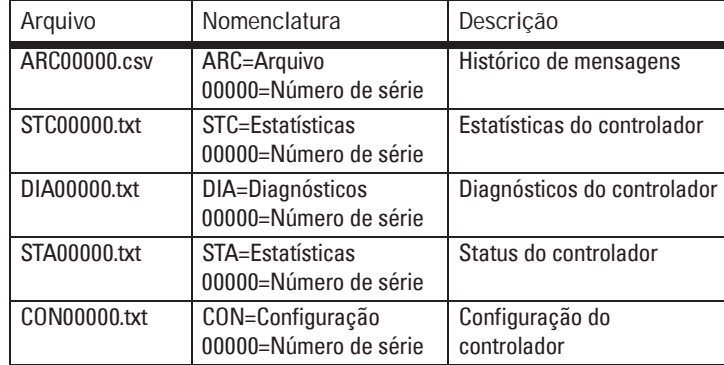

#### **Tabela 6. Nomenclatura de arquivos**

• O arquivo .csv é um arquivo com valores separados por vírgula que pode ser aberto em programas padrão de planilha, processador de texto ou banco de dados. Os arquivos .txt podem ser abertos em processadores de texto padrão.

#### **7.1.2 Upload de mensagens personalizadas**

- O controlador Diesel Plus pode armazenar e usar até dez (10) mensagens personalizadas que poderão ser visualizadas com base em uma data, hora, alarme ou condição de status específica.
- Consulte o Apêndice H para fazer o upload e ativar as mensagens personalizadas.
- Consulte a Seção 8 para criar o arquivo de mensagens personalizadas.

#### **7.1.3 Atualização do firmware**

• Entre em contato com a fábrica ou com um representante autorizado para obter auxílio.

#### **7.1.4 Upload de idioma**

• Entre em contato com a fábrica ou com um representante autorizado para obter auxílio.

#### **7.2 Página da Web incorporada (opcional)**

O controlador está disponível com uma página da Web opcional que pode ser usada para exibir o visor principal do controlador e seu status atual.

Entre em contato com a fábrica ou com um representante autorizado para obter auxílio no acesso à página da Web.

### **7.3 Porta serial RS485 (opcional)**

Entre em contato com a fábrica ou com um representante autorizado para obter auxílio.

### **7.4 Porta serial RS232 (opcional)**

Esta porta é usada com a impressora opcional (X1) para iniciar um ciclo de impressão.

### **8. MENSAGENS PERSONALIZADAS**

Para que o controlador faça o upload de mensagens personalizadas, é necessário criar um arquivo. Esta seção discute o formato dos arquivos e os pontos de acionamento necessários para usar as mensagens personalizadas.

Para criar um arquivo de mensagens personalizadas é necessário somente um programa padrão de planilhas. Não é necessário usar software específico.

Podem ser salvas dez (10) mensagens personalizadas no arquivo e transferidas para o controlador para serem usadas. Cada mensagem será inserida nas primeiras dez (10) linhas da planilha. Não use a linha superior como cabeçalho.

Há cinco (5) pontos de acionamento que podem ser usados. Eles contêm a faixa de data e hora, o número de eventos de partida do motor, o número de horas de operação, os alarmes específicos ou o alarme comum.

A Figura 1 exibe exemplos de mensagens personalizadas e do layout necessário para o arquivo. A seguir apresentamos uma descrição de cada coluna e os dados que necessitam ser inseridos na coluna.

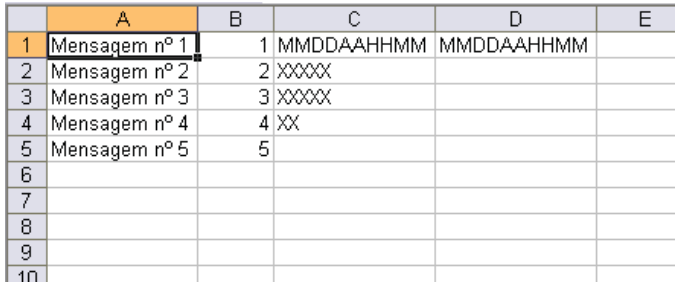

#### **Figura 1. Exemplos de mensagens personalizadas**

A coluna A contém a mensagem que será exibida na quarta linha do visor. A mensagem pode ter até cem (100) caracteres.

A coluna B contém o número de referência do tipo de mensagem. Consulte a Tabela 7 para obter os tipos de mensagens.

#### **Tabela 7. Tipos de mensagens personalizadas**

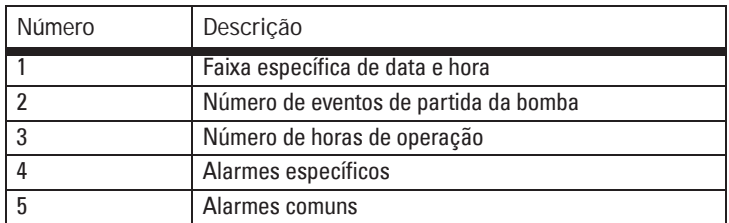

As colunas C e D são usadas para verificar quando a mensagem personalizada será exibida. Consulte os itens abaixo para obter observações específicas em relação a cada ponto de acionamento.

#### **Faixa de hora e data (1)**

A coluna C é usada para a data e hora que a mensagem iniciará e a coluna D é usada para a data e hora que a mensagem será encerrada.

O formato de data e hora é o seguinte:

MMDDAAHHMM = Mês Dia Ano Hora Minuto

Todo valor inserido entre 1 e 9 necessita ser antecedido por um 0. Por exemplo, 1º de janeiro de 2009, 8:15 AM precisa ser inserido como 0101090815.

### **OBSERVAÇÃO**

**Todas as células precisam ser formatadas como texto.**

#### **Número de eventos de partida da bomba (2)**

A coluna C é usada para inserir o número de partidas da bomba antes da mensagem ser exibida.

O formato é o seguinte:

XXXXX = Número de eventos de partida da bomba

Por exemplo, para que a mensagem seja exibida depois de 25 eventos de partida da bomba, ele será inserido como 00025.

### **OBSERVAÇÃO**

**Todas as células precisam ser formatadas como texto.**

#### **Números de horas de operação (3)**

A coluna C é usada para inserir o número de horas de operação da bomba antes da mensagem ser exibida:

O formato é o seguinte:

XXXXX = Número de horas de operação

Por exemplo, para que a mensagem seja exibida após 125 horas de operação, o ponto de acionamento será digitado como 00125.

### **OBSERVAÇÃO**

**Todas as células precisam ser formatadas como texto.**

#### **Alarmes específicos (4)**

A coluna B é usada para inserir o número do evento de alarme. Consulte a Tabela 8 quanto aos eventos de alarmes e seus respectivos números.

#### **Tabela 8. Eventos de alarmes específicos**

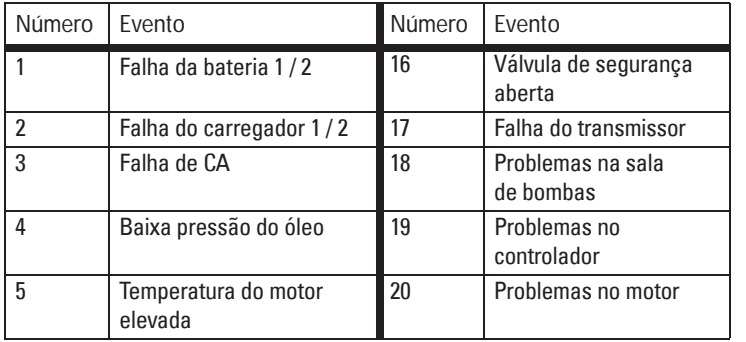

#### **Tabela 8. Eventos de alarmes específicos (Continuação)**

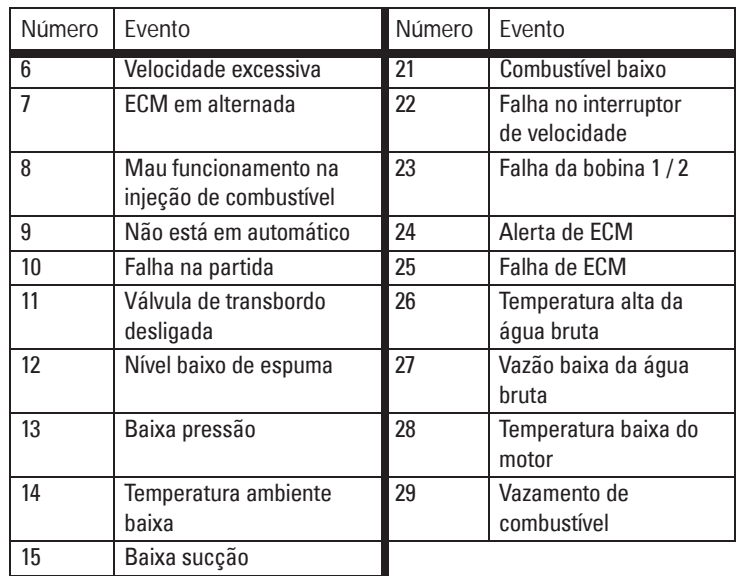

#### **Alarme comum (5)**

Não é necessário inserir outros pontos na planilha, porque esta mensagem será exibida sempre que houver um alarme.

**APÊNDICE A: ÁRVORE DO MENU PRINCIPAL**

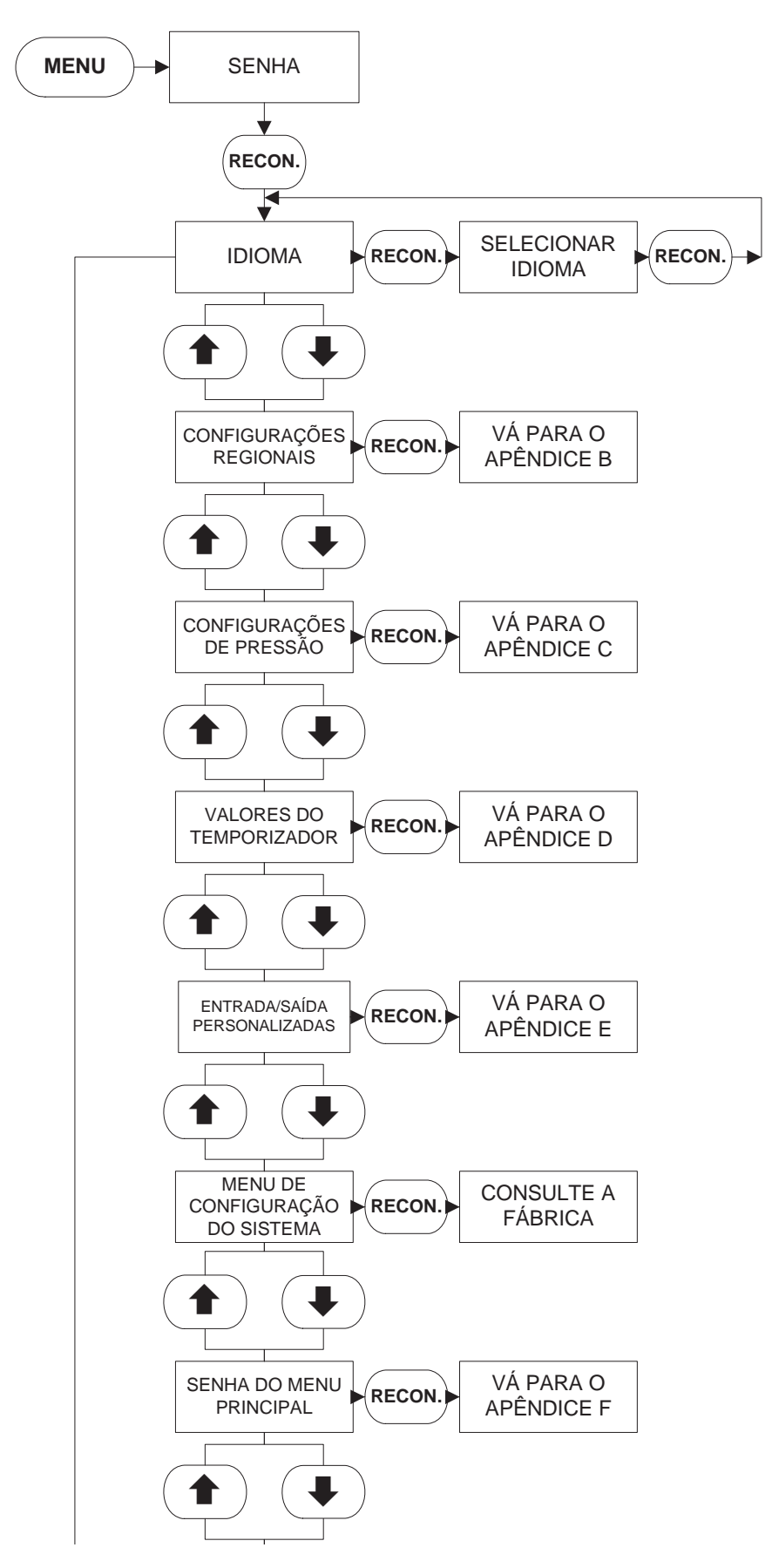

# **APÊNDICE B: ÁRVORE DO MENU DE CONFIGURAÇÕES REGIONAIS**

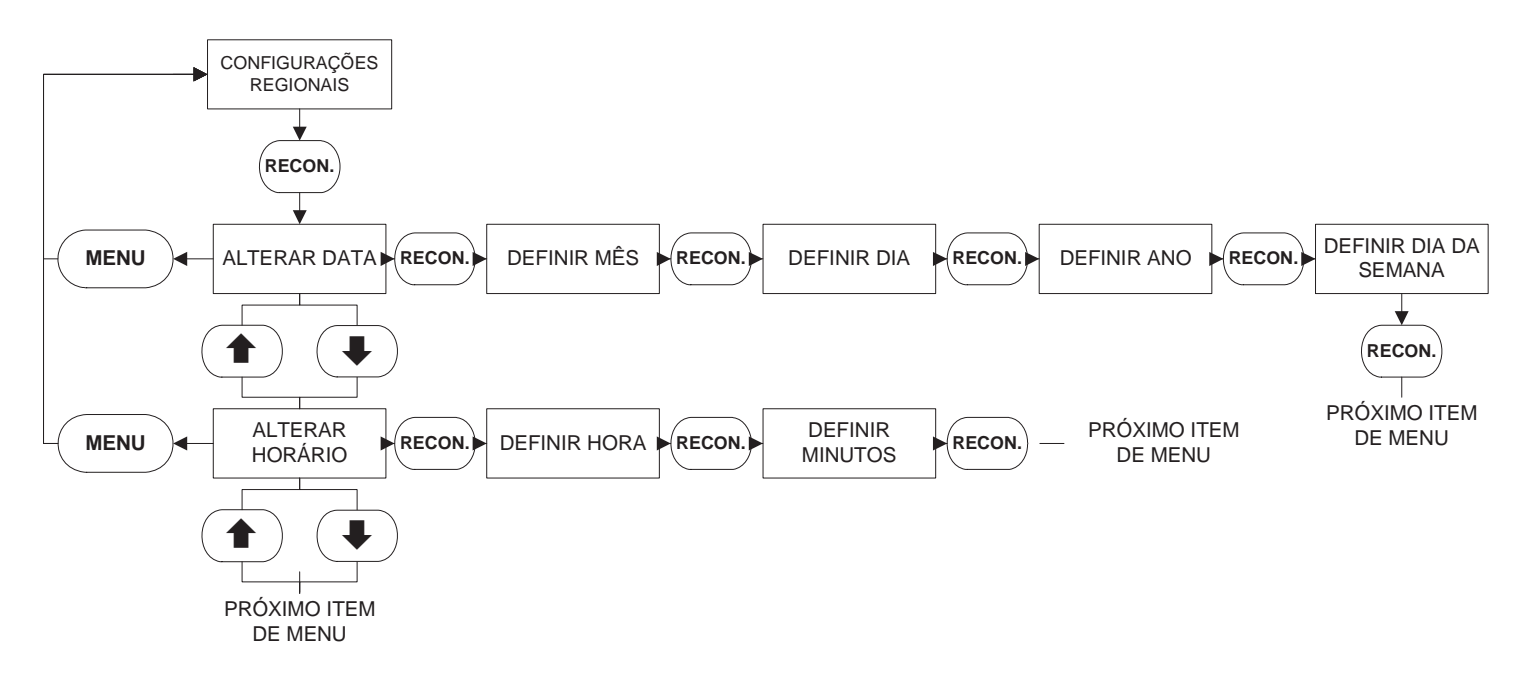

# **APÊNDICE C: ÁRVORE DO MENU DE CONFIGURAÇÕES DE PRESSÃO**

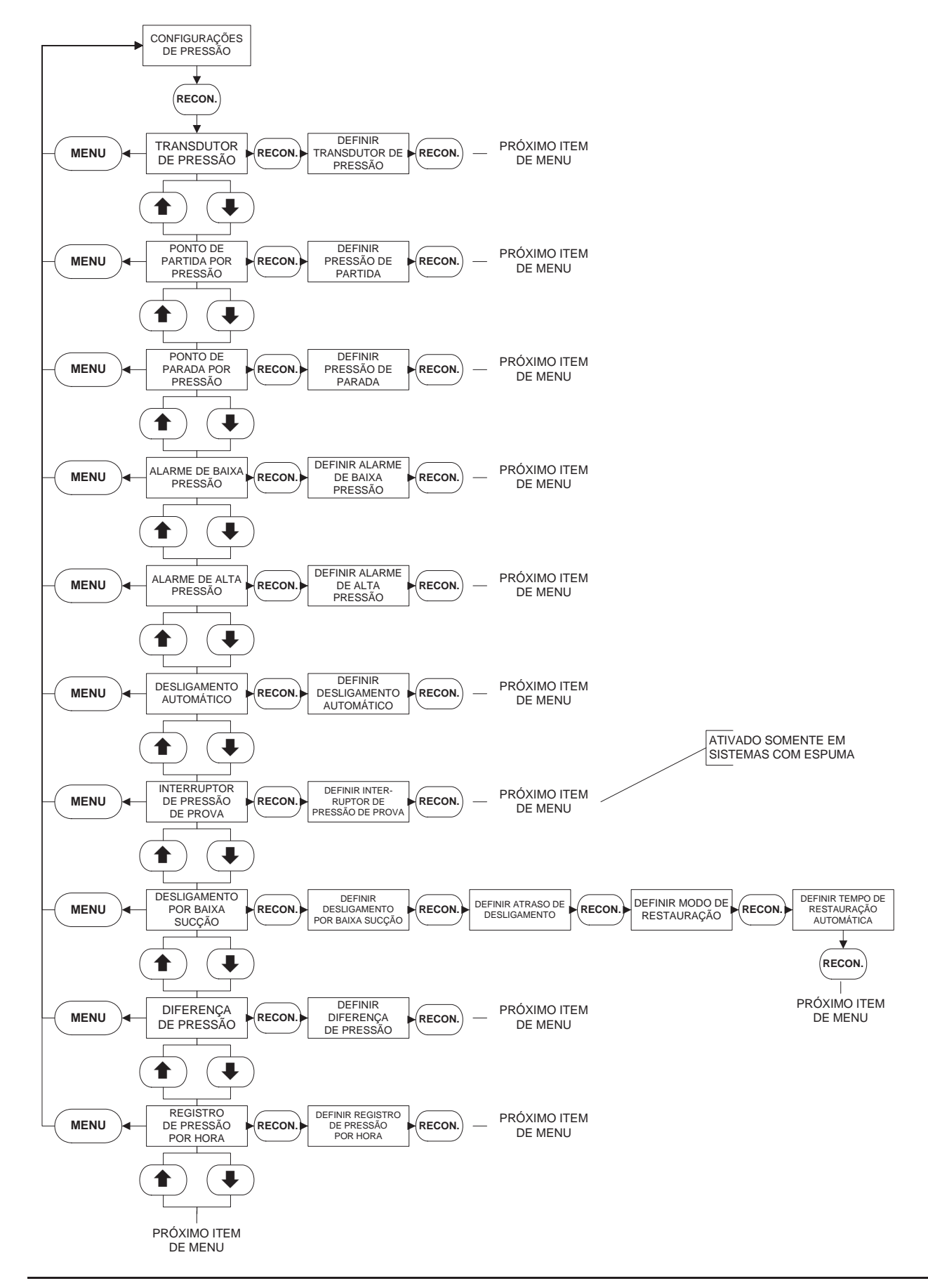

# **APÊNDICE D: ÁRVORE DO MENU DE VALORES DO TEMPORIZADOR**

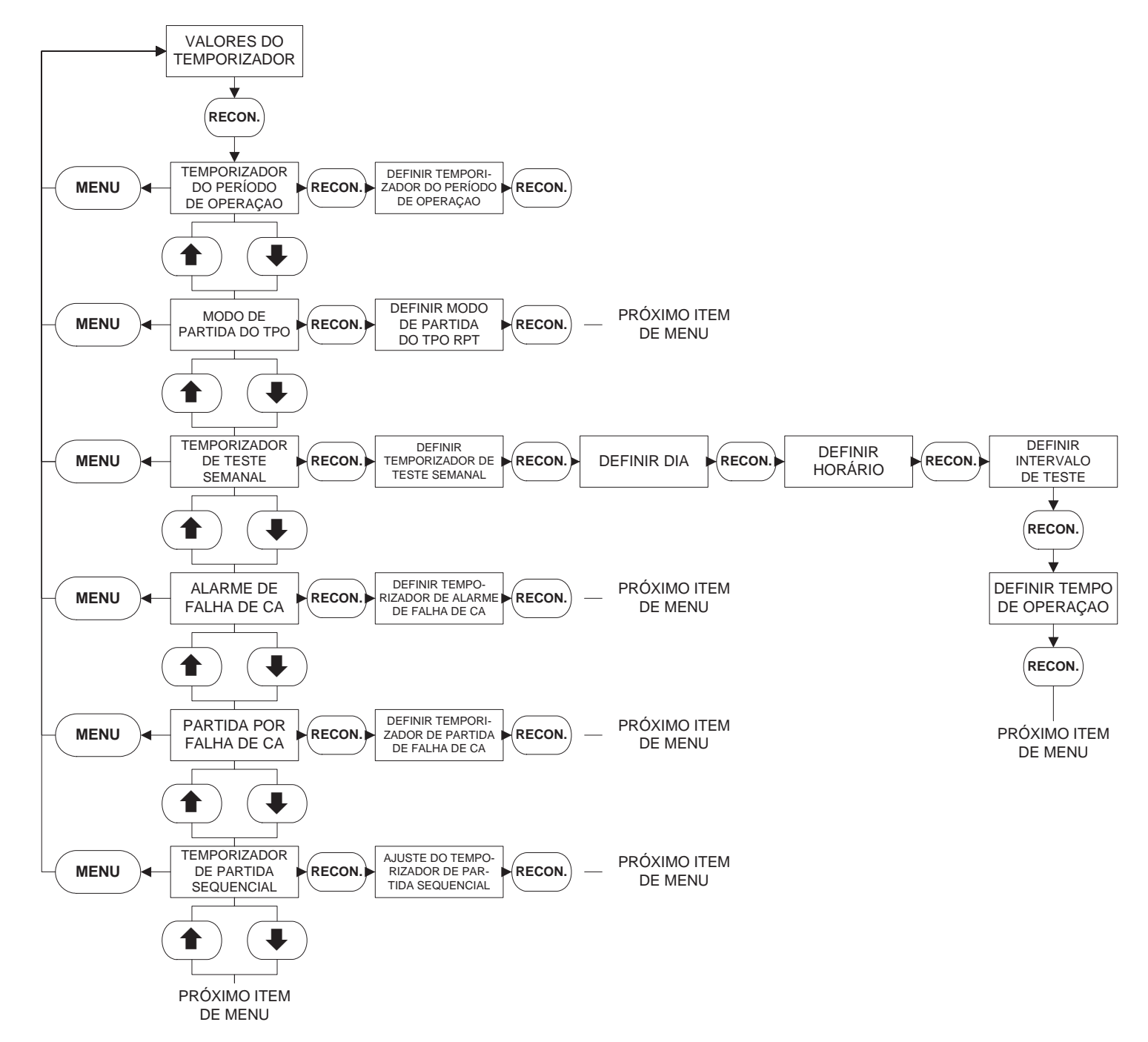

# **APÊNDICE E: ÁRVORE DO MENU DE ENTRADA/SAÍDA PERSONALIZADA**

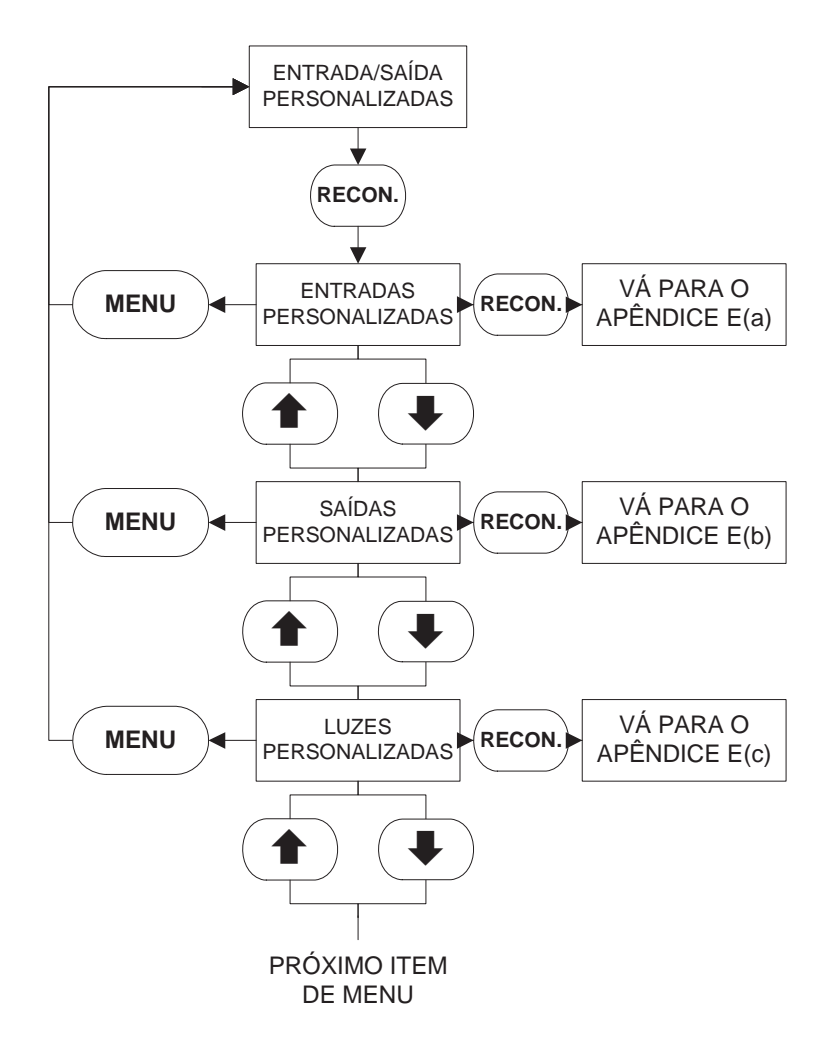

# **APÊNDICE E(a): ÁRVORE DO MENU DE ENTRADAS PERSONALIZADAS**

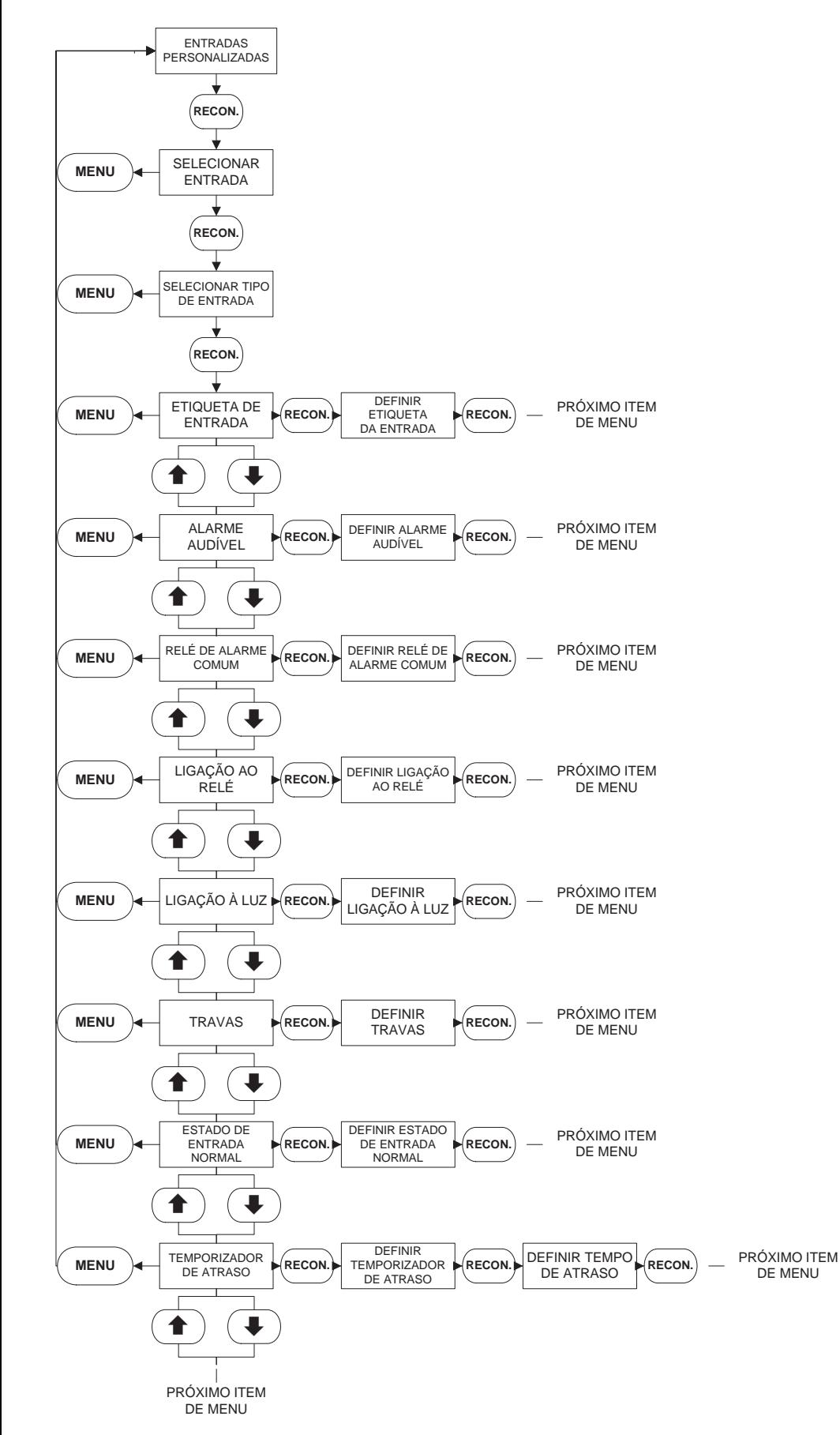

# **APÊNDICE E(b): ÁRVORE DO MENU DE SAÍDAS PERSONALIZADAS**

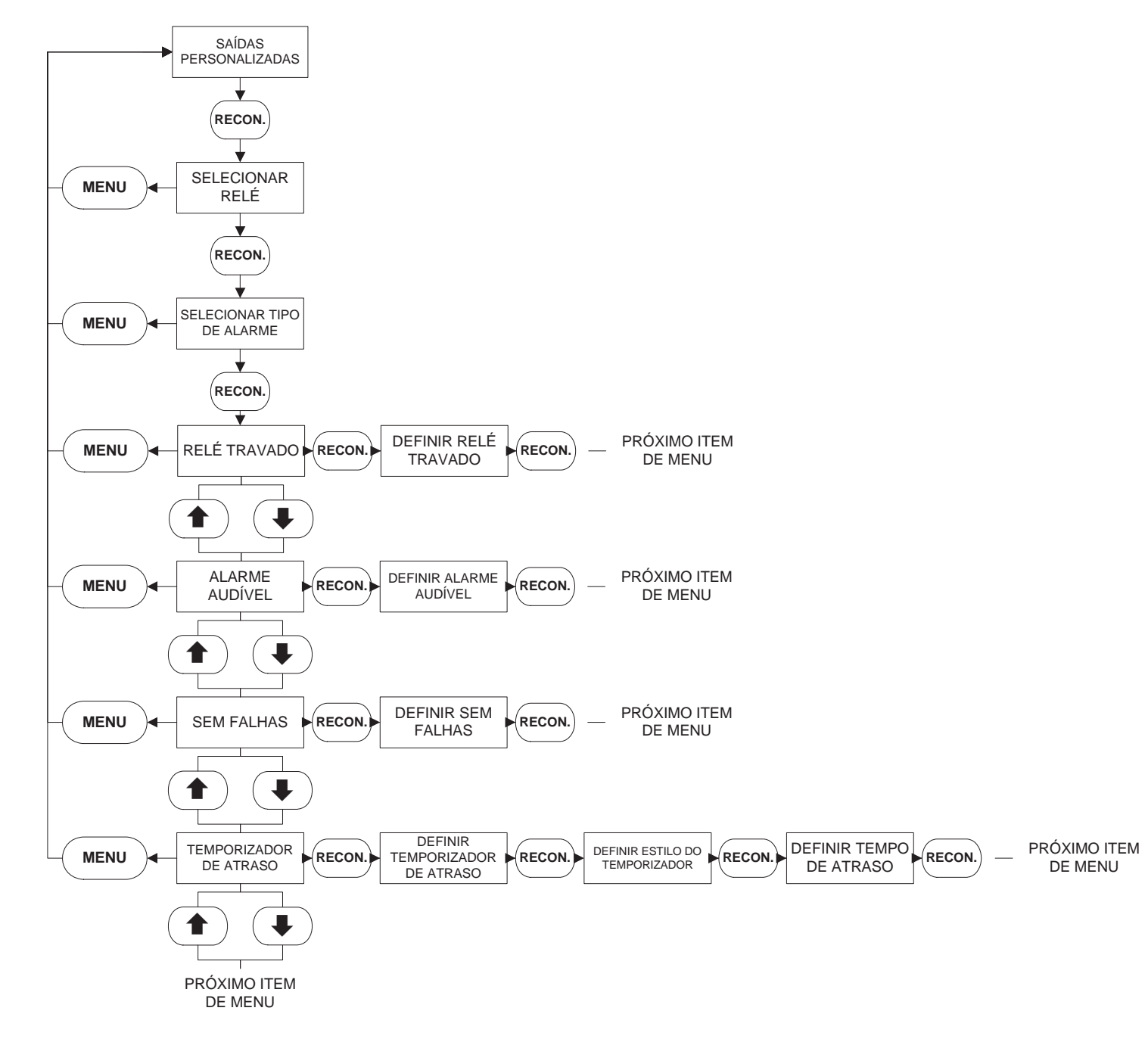

# **APÊNDICE E(c): ÁRVORE DO MENU DE LUZES PERSONALIZADAS**

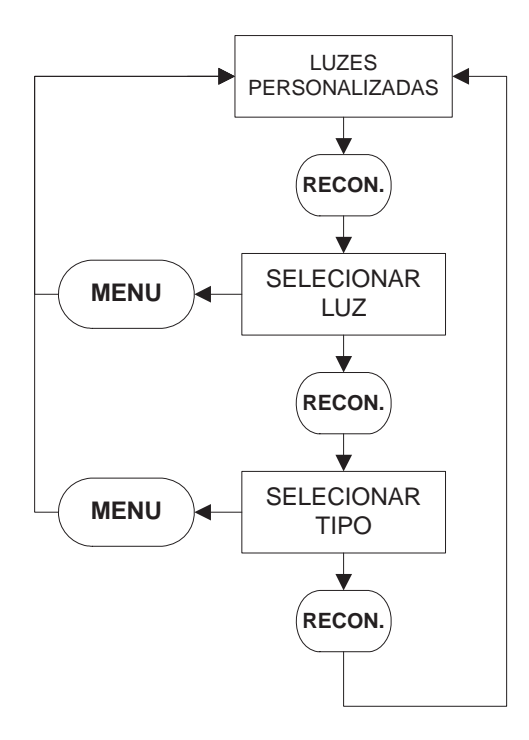

# **APÊNDICE F: ÁRVORE DO MENU DA SENHA DO MENU PRINCIPAL**

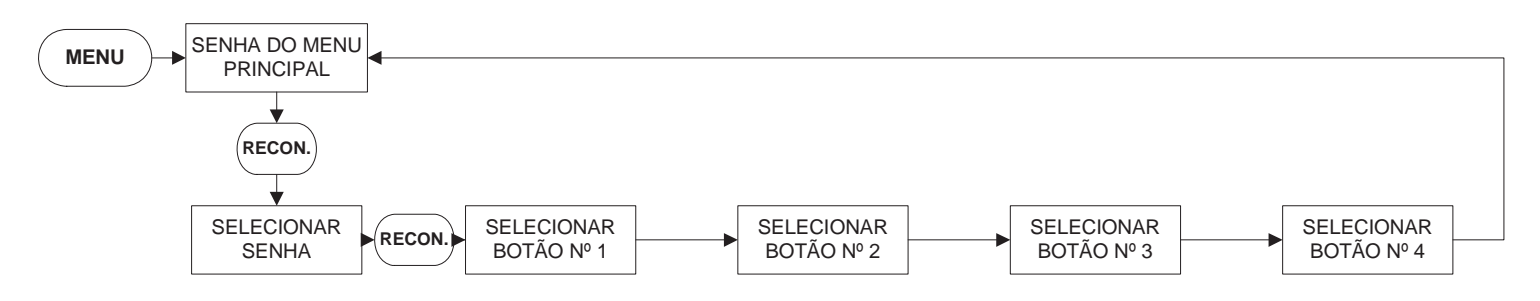

**APÊNDICE G: CARREGAMENTO E ATIVAÇÃO DE MENSAGENS PERSONALIZADAS**

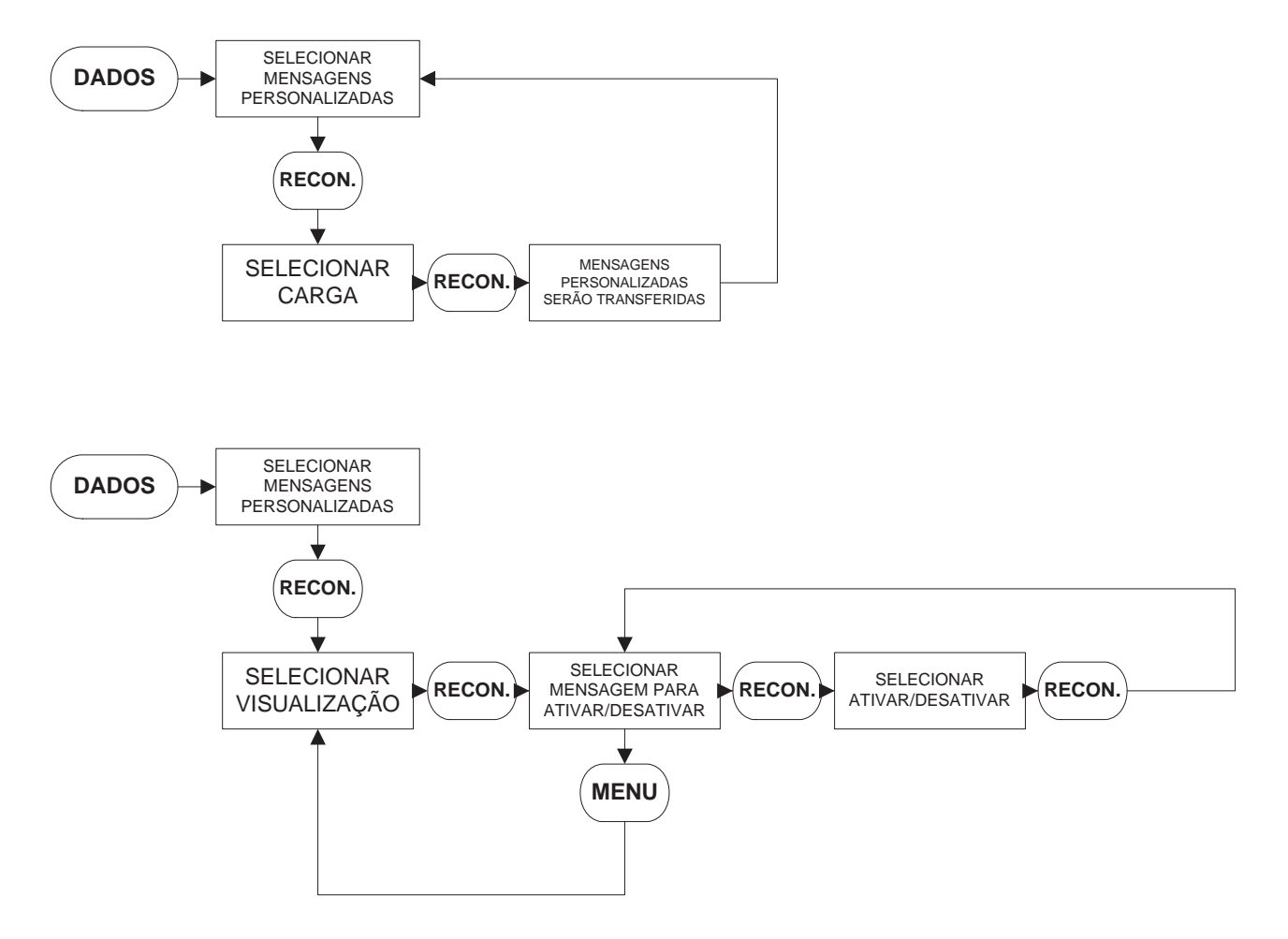

# **APÊNDICE K:**

- Para a fiação de controle, use fios de AWG nº 14 para todas as conexões elétricas, exceto no caso de conexões de bateria.
- Para a conexão da bateria, terminais 6, 7, 8 e 11, use o seguinte:

**AWG nº 10: 7,62 m (0' a 25') AWG nº 8: 15,2 m (25' a 50')** 

# **APÊNDICE L: MENSAGENS DE ALARME/STATUS**

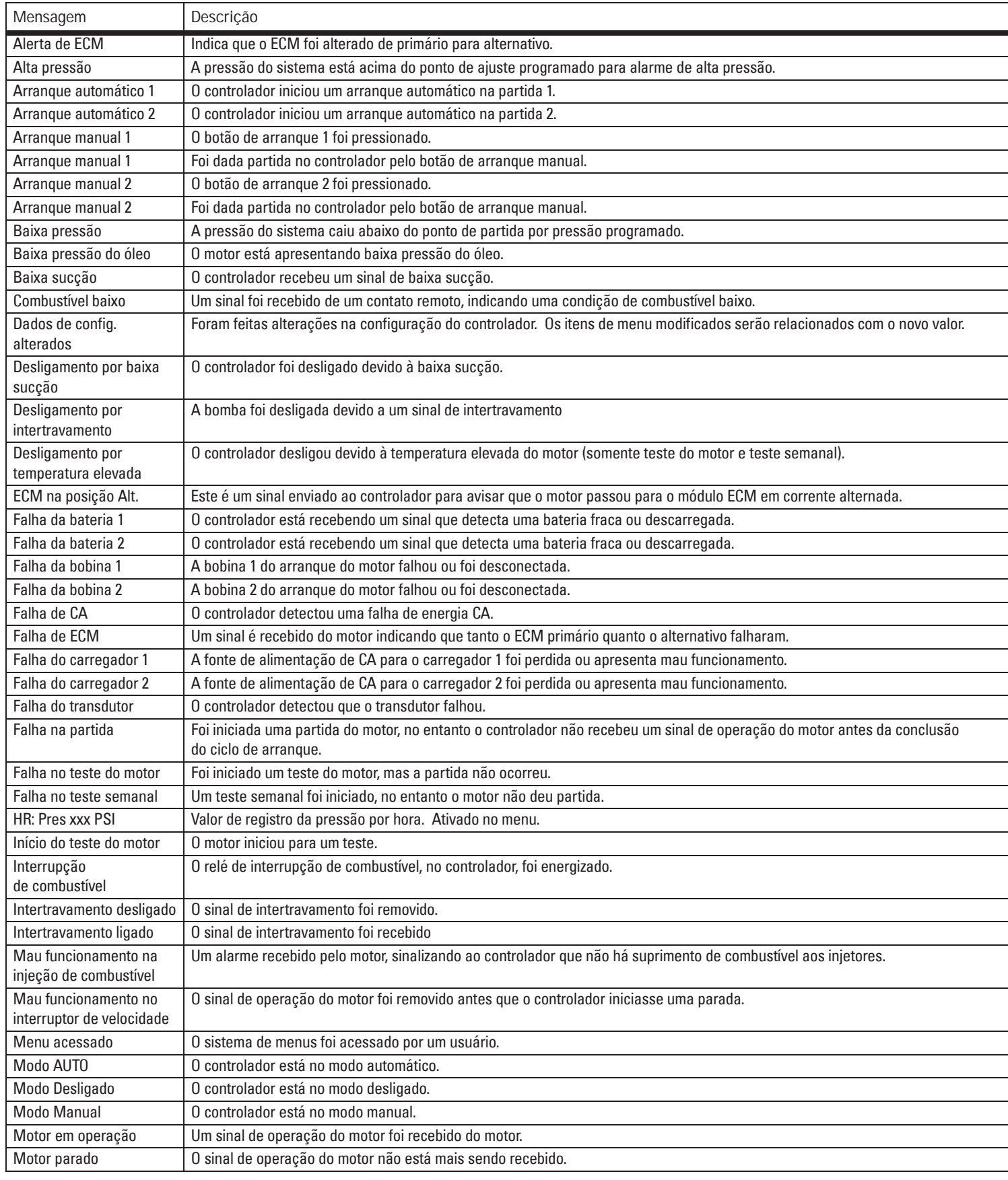

# **APÊNDICE L: MENSAGENS DE ALARME/STATUS (Continuação)**

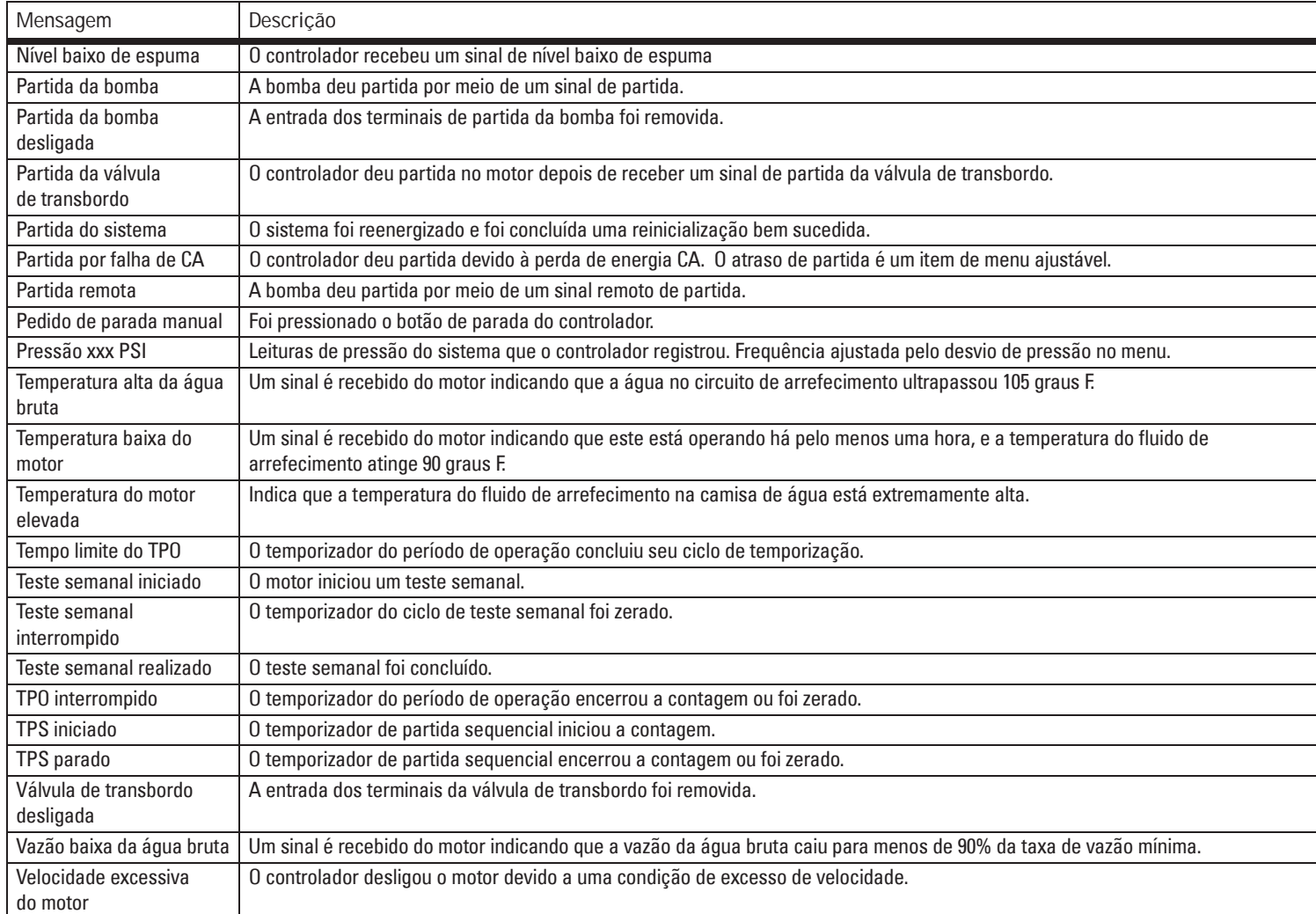

# **9. PARTIDA INICIAL**

Certifique-se de que os disjuntores CB1 e CB2 estejam na posição DESL (0).

Certifique-se de que seja fornecida corrente alternada aos terminais L e N e de que o fio G esteja aterrado.

Conecte as baterias do motor no controlador, nos terminais 6, 8 e 11. Se as baterias forem conectadas com a polaridade errada, a leitura da tensão nelas será zero.

Ligue os disjuntores CB1 e CB2 (posição "1").

A pressão (de partida) é ajustada na fábrica em 1 PSI.

Coloque o interruptor seletor de modo na posição "DESLIGADO"

Certifique-se de que o controlador Diesel esteja programado de acordo com as especificações do usuário. Consulte a Seção 5 deste manual.

### **9.1 Teste de partida automática**

Coloque o interruptor seletor de modo na posição "AUTO".

Certifique-se de que haja pressão na água e que o visor LCD no painel do visor esteja lendo a pressão do sistema corretamente.

Reduza a pressão da água para um valor inferior ao ponto de partida programado. O controlador começará seu ciclo de arranque.

Se o motor não der partida após 6 ciclos de arranque e repouso, o alarme audível soará e o indicador "Falha na partida" se acenderá. A colocação do interruptor seletor de modo na posição "DESLIGADO" silenciará o alarme.

Quando o motor der partida, o indicador "Motor em operação" se acenderá.

Aumente a pressão da água acima do ponto de PARTIDA programado. Pressione o botão de parada no chassi. Se a pressão for satisfatória e não houver outras condições de partida, o motor parará.

Se o modo de parada automática estiver programado para "Ligado", o motor irá parar automaticamente depois que o temporizador do período de operação atingir o tempo limite e a pressão for atingida. O TPO é programado pelo usuário. O ajuste de fábrica é de 30 minutos.

Se o temporizador sequencial estiver ajustado para > 0 segundos, a partida automática será retardada pelo tempo em segundos programado.

### **9.2 Teste de partida manual**

Coloque o interruptor seletor de modo na posição "Manual"

Pressione o botão de arranque 1. O motor dará partida e o indicador "Motor em operação" se acenderá.

Pressione o botão PARADA. Espere até que o motor pare. Coloque o interruptor seletor de modo na posição "Manual".

Pressione o botão de arranque 2. O motor dará partida e o indicador "Motor em operação" se acenderá.

Pressione o botão PARADA. O motor parará. O motor parará.

### **9.3 Teste do motor**

Para executar um teste manual, pressione o botão "Teste do motor" no teclado. Em seguida, pressione o botão RECON. O solenoide da válvula de drenagem será energizado e reduzirá a pressão do controlador para zero. O controlador dará a partida no motor automaticamente. O indicador "Motor em operação" se acenderá.

Pressione o botão PARADA.

O motor parará.

### **OBSERVAÇÃO**

**O motor será desligado se os alarmes "Baixa pressão do óleo", "Temperatura elevada da água" ou "Velocidade excessiva" forem detectados durante o teste do motor.**

### **9.4 Verificação do testador semanal**

Coloque o interruptor seletor de modo na posição "DESLIGADO".

Para verificar o testador semanal, programe previamente o controlador para iniciar o teste em um momento conveniente para o usuário.

Coloque o interruptor seletor de modo na posição "AUTO".

Na data e hora programadas, o solenoide da válvula de drenagem se abrirá. O motor dará partida. O indicador "Motor em operação" se acenderá e o solenoide da válvula de drenagem se fechará.

Pressione o botão PARADA.

O motor parará.

Reprograme o testador semanal para a operação normal.

Este folheto de informações é publicado unicamente para fins informativos e não deve ser considerado integral. Se forem necessárias mais informações, você deve consultar a EATON.

A venda do produto apresentado nesta literatura está sujeita aos termos e condições estabelecidos na política de vendas da EATON ou em outros acordos contratuais realizados entre as partes. Esta literatura não tem o objetivo de acrescentar nem aumentar o teor de nenhum contrato. O único recurso que rege os direitos e reparações de qualquer comprador deste equipamento é o contrato entre o comprador e a EATON.

NÃO SERÃO DADAS GARANTIAS, EXPRESSAS OU IMPLÍCITAS, INCLUSIVE GARANTIAS DE ADAPTAÇÃO A UMA FINALIDADE DE COMERCIALIZAÇÃO EM PARTICULAR, NEM GARANTIAS DECORRENTES DA NEGOCIAÇÃO OU USO DA NEGOCIAÇÃO, SOBRE AS INFORMAÇÕES, RECOMENDAÇÕES E DESCRIÇÕES CONTIDAS NESTE DOCUMENTO. A EATON não será responsável, sob nenhuma circunstância, perante o comprador ou o usuário, em contrato, em ilícito civil (inclusive negligência), responsabilidade restrita ou outras, por qualquer perda ou dano especial, indireto, secundário ou consequente, incluindo, mas não se limitando a perdas ou danos em decorrência do uso do equipamento, sistema da fábrica ou de energia, custos de capital, interrupção de energia, despesas adicionais no uso das instalações elétricas existentes ou reclamações dos clientes contra o comprador ou usuário, decorrentes do uso das informações, recomendações e descrições contidas neste documento.

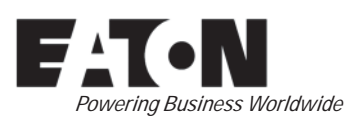

© 2015 Eaton Industries (Canada) Co. Todos os direitos reservados Impresso no Canadá Publicação Nº IM05805019P-002 Abril de 2015

**Eaton Industries (Canada) Co.** 10725 - 25th Street NE, # 124 Calgary, Alberta, Canadá T3N 0A4 Telefone: +1-403-717-2000 Fax: +1-403-717-0567 e-mail: chcfirepump@eaton.com www.chfire.com